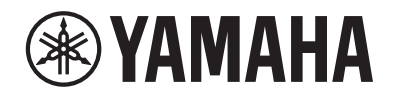

PIAN DIGITAL

# P-S500

Manualul proprietarului

Înainte de a utiliza instrumentul, citiți secțiunea "PRECAUȚII" de la paginile 4-5.

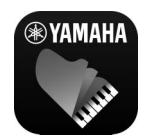

Aplicația "Smart Pianist" pentru dispozitive inteligente (pagina 20) Prin conectarea la aplicația "Smart Pianist" pentru dispozitive inteligente, cu funcții suplimentare și controale extrem de intuitive, vă puteți bucura și mai mult de acest instrument.

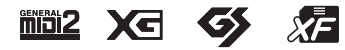

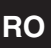

Română

Numărul modelului, numărul de serie, necesarul de putere etc. pot fi găsite pe sau lângă plăcuţa de nume care se află pe partea de dedesubt a unităţii. Ar trebui să notaţi acest număr de serie în spaţiul prevăzut mai jos și să păstraţi acest manual ca o înregistrare permanentă a achiziţiei pentru a ajuta la identificare în caz de furt.

# **Nr. model**

**Nr. de serie**

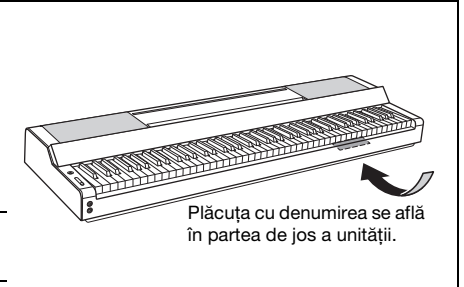

(bottom\_ro\_01)

# **PRECAUŢII**

# **CITITI CU ATENTIE ÎNAINTE DE A CONTINUA**

<span id="page-3-0"></span>Păstrați acest manual într-un loc sigur și la îndemână pentru a-l putea consulta în viitor.

# **Pentru adaptorul electric CA**

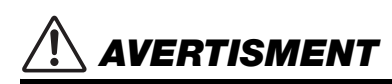

- Acest adaptor CA este conceput pentru a fi utilizat doar împreună cu instrumente electronice Yamaha. Nu îl utilizaţi în niciun alt scop.
- Utilizați-l numai în interior. Nu utilizaţi adaptorul în medii umede.

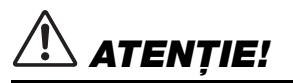

• Atunci când instalați produsul, asigurați-vă că priza CA poate fi accesată cu ușurință. Dacă apar probleme sau defecţiuni, întrerupeţi imediat alimentarea de la întrerupător a instrumentului și deconectaţi adaptorul CA de la priză. Atunci când adaptorul CA este conectat la priza CA, reţineţi faptul că electricitatea circulă în continuare la un nivel minim, chiar dacă întrerupătorul de alimentare este oprit. Când nu utilizati instrumentul un timp îndelungat, asigurati-vă că ati scos cablul de alimentare din priza CA de perete.

# **Pentru instrument**

# *AVERTISMENT*

Respectati întotdeauna măsurile fundamentale de precautie enumerate mai jos pentru a evita posibilitatea unor vătămări **grave sau chiar a decesului din cauza electrocutării, scurtcircuitului, deteriorărilor, incendiului sau a altor pericole. Aceste măsuri de precauţie includ, fără limitare, următoarele:**

# **Alimentare cu energie electrică/Adaptor CA**

- Nu puneți cablul de alimentare lângă surse de căldură, precum reșouri sau radiatoare. De asemenea, nu îndoiţi excesiv cablul, nici nu îl deteriorați în alt mod și nu plasați obiecte grele pe el.
- Utilizați doar tensiunea specificată ca fiind corectă pentru instrument. Tensiunea necesară este imprimată pe plăcuța de pe instrument.
- Utilizați doar adaptorul specificat [\(pagina 35\)](#page-34-0). Utilizarea unui adaptor necorespunzător poate duce la avarierea instrumentului sau la supraîncălzire.
- Utilizați doar cablul de alimentare/fișa electrică furnizat(ă).
- Verificați periodic fișa electrică și îndepărtați murdăria sau praful acumulat pe aceasta.

# **A nu se deschide**

• Acest instrument nu conține piese ce pot fi reparate de utilizator. Nu deschideți instrumentul și nu încercați să dezasamblați sau să modificaţi piesele interne în niciun fel. În cazul în care instrumentul pare că este defect, întrerupeți imediat utilizarea și apelați la personal de depanare calificat al Yamaha pentru a-l inspecta.

# **Avertisment cu privire la apă**

- Nu expuneți instrumentul la ploaie, nu îl utilizați în apropierea apei sau în medii umede sau ude și nu amplasați pe el niciun recipient (precum vaze, sticle sau pahare) care conține lichide ce se pot vărsa în oricare dintre orificii. Dacă în instrument pătrunde vreun lichid precum apa, întrerupeti imediat alimentarea și scoateti cablul de alimentare din priza CA. Apoi solicitaţi ca instrumentul să fie inspectat de personal de depanare calificat al Yamaha.
- Nu introduceți și nu scoateți niciodată o fișă electrică cu mâinile ude.

# **Avertisment cu privire la incendiu**

• Nu puneți niciodată obiecte aprinse, precum lumânări, pe unitate. Un obiect aprins poate cădea și cauza un incendiu.

# **Dacă observaţi o anomalie**

- Când apare una dintre următoarele probleme, opriți imediat alimentarea de la întrerupător și deconectați fișa electrică de la priză. Apoi solicitaţi ca dispozitivul să fie inspectat de personal de depanare al Yamaha.
	- Cablul de alimentare sau fișa se uzează sau se deteriorează.
	- Emană mirosuri neobișnuite sau fum.
	- Unele obiecte au fost scăpate în instrument.
	- Sunetul se pierde brusc în timpul utilizării instrumentului.
	- Dacă pe instrument există fisuri sau rupturi.

# *ATENȚIE!*

Respectati întotdeauna măsurile fundamentale de precautie enumerate mai jos pentru a evita posibilitatea vătămării corporale, a dumneavoastră sau a altora, sau avarierea instrumentului sau a altor bunuri. Aceste măsuri de precautie **includ, fără limitare, următoarele:**

## **Alimentare cu energie electrică/Adaptor CA**

- Nu conectați instrumentul la o priză electrică utilizând un conector multiplu. Acest lucru ar putea duce la o calitate mai slabă a sunetului sau la supraîncălzirea prizei.
- Atunci când scoateți fișa electrică din instrument sau din priză, țineți întotdeauna de ștecăr și nu de cablu. Dacă trageţi de cablul îl puteţi deteriora.
- Scoateți fișa electrică din priză atunci când instrumentul nu este utilizat perioade mai lungi de timp sau în timpul furtunilor cu descărcări electrice.

# **Amplasare**

- Nu plasați instrumentul într-o poziție instabilă unde ar putea să se răstoarne accidental.
- Nu vă apropiați de instrument în timpul unui cutremur. Zguduirea puternică din timpul unui cutremur ar putea cauza deplasarea sau răsturnarea instrumentului, ducând la avarierea instrumentului sau a pieselor acestuia ceea ce poate cauza vătămări.
- Este nevoie întotdeauna de cel puțin două persoane pentru transportul sau mutarea instrumentului. Încercarea de a ridica instrumentul de unul singur vă poate dăuna spatelui, poate avea ca rezultat alte vătămări sau deteriorarea instrumentului în sine.
- Înainte de a muta instrumentul, îndepărtați toate cablurile conectate pentru a preveni deteriorarea cablurilor și vătămarea persoanelor care s-ar putea împiedica de ele.
- Când mutați instrumentul, țineți-l întotdeauna de partea inferioară. Dacă țineți de nișa în care se află conectorii, aceștia sau instrumentul se pot deteriora, provocând vătămare.
- Atunci când configurați produsul, asigurați-vă că priza CA utilizată poate fi accesată cu ușurință. Dacă apar probleme sau defecţiuni, opriţi imediat alimentarea de la întrerupător și deconectaţi fișa electrică de la priză. Chiar și atunci când întrerupătorul de alimentare este oprit, curentul electric curge către produs la nivelul minim. Când nu utilizati produsul un timp mai îndelungat, asigurati-vă că scoateti cablul de alimentare din priza CA de perete.
- Utilizați doar stativul specificat pentru instrument ([pagina 17](#page-16-0)). Când îl atașati, utilizati doar suruburile furnizate. Dacă nu faceti acest lucru componentele interne se pot avaria sau instrumentul se poate răsturna.
- Nu sprijiniți instrumentul de perete și nu-l așezați cu partea cu conectori în jos. Instrumentul poate cădea și poate provoca deteriorări sau vătămări. Asigurați-vă că așezați instrumentul orizontal pe un birou sau utilizați stativul specificat pentru instrument [\(pagina 17\)](#page-16-0).

# **Conexiuni**

- Înainte de a conecta instrumentul la alte componente electronice, opriți alimentarea cu curent a tuturor componentelor. Înainte de a porni alimentarea cu curent a tuturor componentelor, reglaţi toate nivelurile de volum la minimum.
- Asigurați-vă că setați volumul tuturor componentelor la nivelul minim și creșteți treptat controalele de volum în timp ce interpretați la instrument pentru a seta nivelul de ascultare dorit.

# **Manipulare**

- Nu introduceți un deget sau mâna în niciun spațiu liber din instrument.
- Nu introduceți și nu lăsați să cadă obiecte din hârtie, metal sau de altă natură în spațiile libere din panou sau claviatură. Acest lucru ar putea cauza vătămarea dumneavoastră fizică sau a altora, deteriorarea instrumentului sau a altor obiecte sau o funcționare defectuoasă.
- Nu vă sprijiniți pe instrument, nu plasați obiecte grele pe acesta și nu utilizați forță excesivă pentru a manipula butoanele, comutatoarele, suportul pentru partituri sau conectorii.
- Nu utilizați instrumentul/dispozitivul sau căștile pe perioade îndelungate la un nivel de volum ridicat sau inconfortabil, deoarece acest lucru poate cauza pierderea permanentă a auzului. Dacă experimentaţi în vreun fel pierderea auzului sau dacă vă ţiuie urechile, consultaţi un medic.

Yamaha nu poate fi trasă la răspundere pentru daunele cauzate de utilizarea necorespunzătoare sau de modificările aduse instrumentului și nici pentru datele pierdute sau distruse.

Întrerupeti întotdeauna alimentarea cu curent când instrumentul nu este utilizat.

Chiar și atunci când întrerupătorul [ d ] (Standby/Pornit) este în starea de standby (lampa de alimentare este stinsă), curentul electric curge către instrument la nivel minim.

Când nu utilizati instrumentul un timp mai îndelungat, asigurati-vă că scoateti cablul de alimentare din priza CA de perete.

# <span id="page-5-0"></span>**NOTIFICARE**

Pentru a evita posibilitatea defectării/deteriorării produsului, a deteriorării datelor sau a altor bunuri, respectați notificările de mai jos.

## **Manipulare**

- Nu conectați acest produs direct la o rețea publică Wi-Fi și/ sau la un serviciu public de Internet. Conectați acest produs la Internet doar printr-un ruter cu protecții puternice pentru parole. Consultați producătorul ruterului pentru informații despre practicile optime de securitate.
- Nu utilizați instrumentul în apropierea unui televizor, radio, echipament stereo, telefon mobil sau a altor dispozitive electrice. În caz contrar, instrumentul, televizorul sau radioul pot genera bruiaj. Când utilizați instrumentul împreună cu o aplicație de pe dispozitivul dvs. inteligent, cum ar fi un smartphone sau o tabletă, vă recomandăm să activați conexiunea Wi-Fi după ce activați modul Avion pe acel dispozitiv, pentru a evita interferențele cauzate de comunicații.
- Nu expuneți instrumentul la praf sau vibrații în exces sau la frig ori căldură extremă (precum în lumina directă a soarelui, în apropierea unui încălzitor sau într-o mașină în timpul zilei) pentru a preveni posibilitatea degradării panoului, a avarierii componentelor interne sau a unei funcționări instabile. (Intervalul verificat pentru temperatura de funcționare: 5° – 40 °C.)
- Nu plasați obiecte din vinilin, plastic sau cauciuc pe instrument, deoarece acest lucru poate duce la decolorarea panoului sau a claviaturii.

# **Întreținere**

• Când curățați instrumentul, utilizați o cârpă moale și uscată/ ușor umedă. Nu folosiți diluanți, solvenți, alcool, lichide de curățat sau cârpe de șters impregnate cu soluții chimice.

### **Salvarea datelor**

• Unele dintre datele acestui instrument [\(pagina 29](#page-28-0)) sunt păstrate și atunci când alimentarea este întreruptă. Pentru a vă proteja împotriva pierderilor de date cauzate de unele erori și a unei erori de funcționare etc., salvați datele importante în aplicația pentru dispozitive inteligente "Smart Pianist". Aveți posibilitatea să faceți copii de rezervă ale datelor și setării acestui instrument în "Smart Pianist" ca fișier de rezervă.

# <span id="page-5-1"></span>**Informații**

### **Despre drepturile de autor**

- Copierea de date muzicale disponibile în comerț, inclusiv, fără limitare, date MIDI și/sau date audio este strict interzisă cu excepția cazului în care sunt copiate pentru uz personal.
- Acest produs încorporează și înglobează conținut asupra căruia Yamaha deține drepturi de autor sau cu privire la care Yamaha deține licențe de utilizare a drepturilor de autor ale unor terțe părți. Conform legilor drepturilor de autor și a celorlalte legi relevante, NU aveți permisiunea de a distribui suporturi pe care este salvat sau înregistrat acest conținut și pe care acesta rămâne identic sau foarte similar cu conținutul din produs.
	- \* Conținutul descris mai sus include programele de computer, datele privind stilul de acompaniament, datele MIDI, datele WAVE, datele de înregistrare a vocilor, o partitură, datele partiturilor etc.
- \* Aveți permisiunea de a distribui suporturi pe care sunt înregistrate interpretări sau producții muzicale care utilizează acest conținut, iar permisiunea Yamaha Corporation nu este necesară în astfel de cazuri.

### **Despre funcțiile/datele furnizate împreună cu instrumentul**

- Este posibil ca Yamaha să actualizeze din când în când firmware-ul produsului fără notificare pentru îmbunătățirea funcțiilor și a utilizării. Pentru a profita la maximum de acest instrument, vă recomandăm să faceți upgrade la cea mai recentă versiune pentru instrument. Cea mai recentă versiune de firmware poate fi descărcată de pe site-ul web de mai jos: https://download.yamaha.com/
- Unele dintre cântecele presetate au fost editate din motive de lungime sau aranjament și este posibil să nu fie identice cu originalele.
- Acest dispozitiv este capabil să utilizeze diverse tipuri/ formate de date muzicale, optimizându-le în avans ca date muzicale în format adecvat pentru a fi utilizate cu dispozitivul. Drept rezultat, acest dispozitiv nu le poate reda exact așa cum producătorii sau compozitorii acestora au intenționat inițial.

### **Despre acest manual**

- Ilustrațiile și ecranele LCD, așa cum sunt prezentate în acest manual, au exclusiv scop instructiv și este posibil să fie diferite de cele ce apar pe monitorul instrumentului.
- Literele de la sfârșitul denumirii modelului (cum ar fi "B", "WH") indică culoarea instrumentului. Deoarece acestea indică pur și simplu aspectul, aceste litere sunt omise în acest manual.
- Windows este o marcă comercială înregistrată a Microsoft® Corporation în Statele Unite și în alte țări.
- Apple, iTunes, iPhone, iPad, iPod touch și Lightning sunt mărci comerciale aparținând Apple Inc., înregistrate în S.U.A. și în alte țări.
- Android și Google Play sunt mărci comerciale aparținând Google LLC.
- Numele companiilor și denumirile produselor din acest manual reprezintă mărci comerciale sau mărci comerciale înregistrate aparținând companiilor respective.

# **Formate compatibile pentru acest instrument**

# **GM2 GM2**

"GM (General MIDI)" este unul din cele mai comune formate de alocare a vocii. "GM System Level 2" este o specificație standard care amplifică "GM"-ul original și îmbunătățește compatibilitatea datelor de cântec. Asigură polifonie crescută, selecție mai mare a vocii, parametri de voce extinși și procesare integrată a efectelor.

# **XG**

XG reprezintă o îmbunătățire majoră a formatului GM System Level 1 și a fost dezvoltat de Yamaha special pentru a oferi mai multe voci și variații, precum și un control expresiv superior al vocilor și efectelor și pentru a asigura compatibilitatea datelor pe termen lung în viitor.

# $\blacksquare$

GS a fost dezvoltat de Roland Corporation. În același mod ca și Yamaha XG, GS reprezintă o îmbunătățire majoră a formatului GM specific pentru a oferi mai multe voci și seturi de tobe și variațiile acestora, precum și un control expresiv superior al vocilor și efectelor.

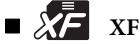

Formatul Yamaha XF îmbunătățește standardul SMF (Standard MIDI File) cu o funcționalitate superioară și extindere nelimitată pentru viitor. Acest instrument poate afișa versuri când se redă un fișier XF care conține date ce reprezintă versuri.

Vă mulțumim că ați achiziționat acest pian digital Yamaha!

Acest instrument oferă plăcerea de a reda melodiile preferate de unul singur cu ajutorul caracteristicii Stream Lights. Vă recomandăm să citiți cu atenție acest manual pentru a beneficia la maximum de funcțiile avansate și avantajoase ale instrumentului. De asemenea, vă recomandăm să păstrați acest manual într-un loc sigur și la îndemână pentru a-l consulta în viitor.

# <span id="page-7-0"></span>**Despre manuale**

Acest instrument conține următoarele documente și materiale instructive.

# **Documente incluse**

**Manualul proprietarului (acest manual)**

Explică modul de utilizare a acestui instrument.

# **Materiale online (descărcabile de pe pagina Web)**

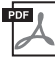

# **Data List (Listă de date)**

Conține liste de voci și stiluri, precum și informații legate de MIDI despre acest instrument.

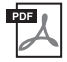

# **Computer-related Operations (Operații pe computer)**

Include instrucțiuni legate de conectarea acestui instrument la un computer și despre operațiile de transmitere/ primire a datelor.

Pentru a obține aceste manuale, accesați site-ul de descărcări Yamaha Downloads, apoi introduceți denumirea modelului pentru căutarea fișierelor dorite.

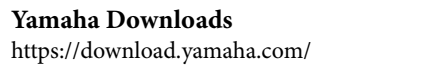

# <span id="page-7-1"></span>**Accesorii incluse**

- **Manualul proprietarului** (acest manual)  $\times$  1
- **Online Member Product Registration (Inregistrare online a produsului pentru membri)**  $\times$  1
- **Adaptor CA × 1, cablu de alimentare × 1 (Este posibil să nu fie inclus, în funcție de zona în care vă aflați. Verificați la distribuitorul Yamaha.)**
- **Suportul pentru partituri**  $\times$  1
- **Întrerupător cu pedală × 1**

# Cuprins

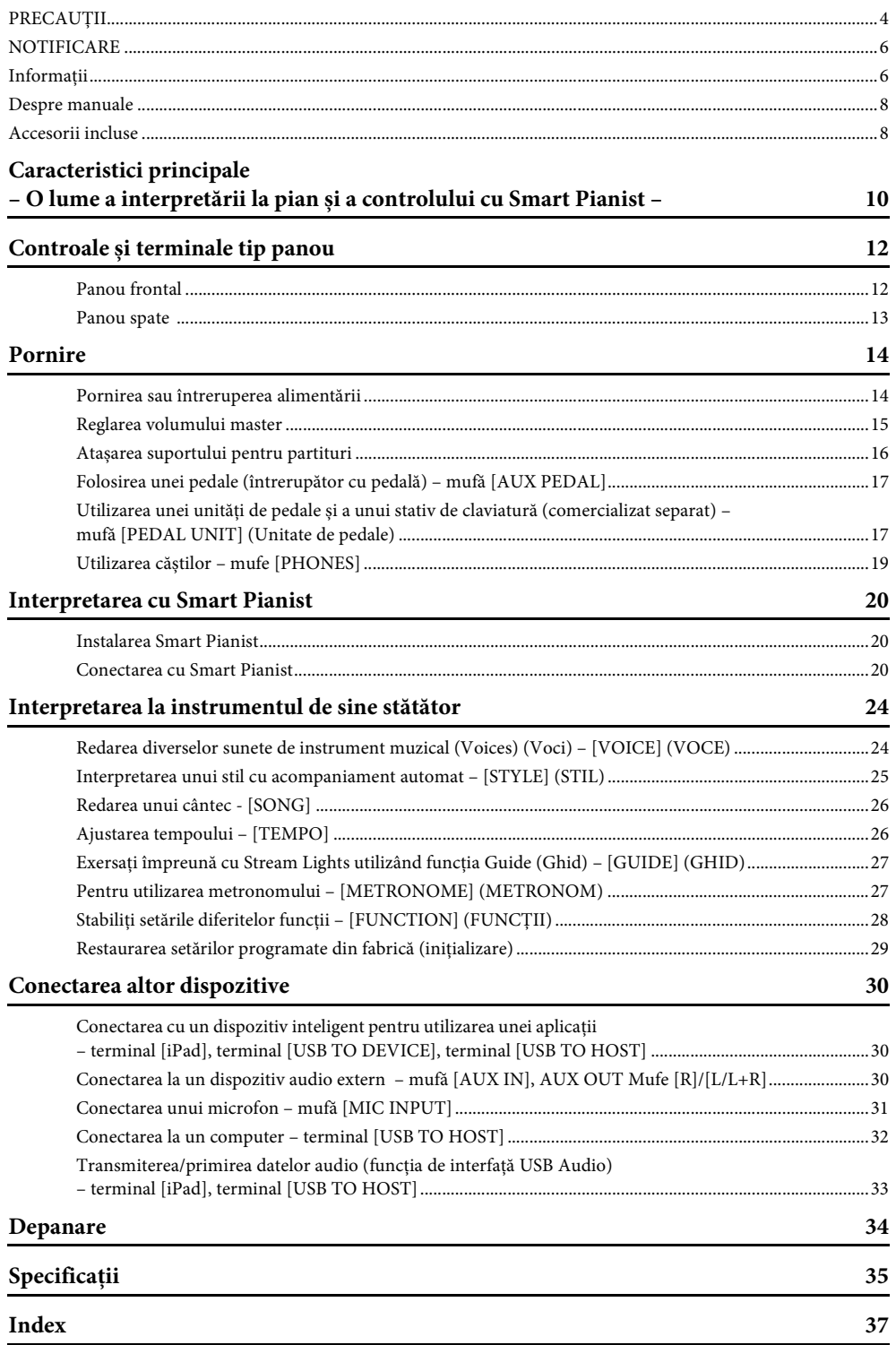

<span id="page-9-0"></span>– O lume a interpretării la pian și a controlului cu Smart Pianist –

# **Pianul dvs. este mai distractiv cu Smart Pianist**

Prin utilizarea acestui instrument cu aplicația "Smart Pianist" pentru dispozitive inteligente, vă puteți bucura pe deplin de diverse funcții, cum ar fi interpretarea împreună cu o melodie preferată sau interpretarea împreună cu o trupă sau un ansamblu. Încercați să instalați aplicația pe dispozitivul inteligent și să vă conectați la acest instrument pentru a profita de aceste caracteristici adăugate. Pentru detalii despre aplicație și dispozitive compatibile, consultați site-ul Web de mai jos sau căutați "Yamaha Smart Pianist" pe un motor de căutare Web. Pentru conectare, consultați [pagina 20.](#page-19-3)

https://www.yamaha.com/kbdapps/

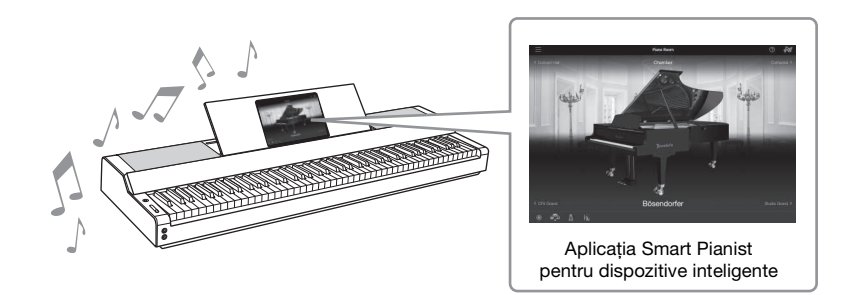

# **Interpretați cântecele preferate imediat**

O serie de cântece, inclusiv cântece populare, clasice și de studiu, sunt preinstalate pe acest instrument. Smart Pianist vă permite să vizualizați notația muzicală (partitura) a acestor cântece. Pentru persoanele care întâmpină dificultăți la citirea notației, funcția Stream Lights (Lumini de flux) [\(pagina 27\)](#page-26-2) indică clapele care trebuie apăsate. Trebuie doar să apăsați clapele la momentul potrivit, așa cum indică luminile în mișcare de deasupra clapelor.

În plus, utilizând funcția Guide (Ghid), puteți exersa în propriul ritm, deoarece redarea cântecului se întrerupe și așteaptă să interpretați corect notele. De asemenea, vă permite să exersați cu o singură mână sau să exersați în mod repetat un interval specificat al cântecului.

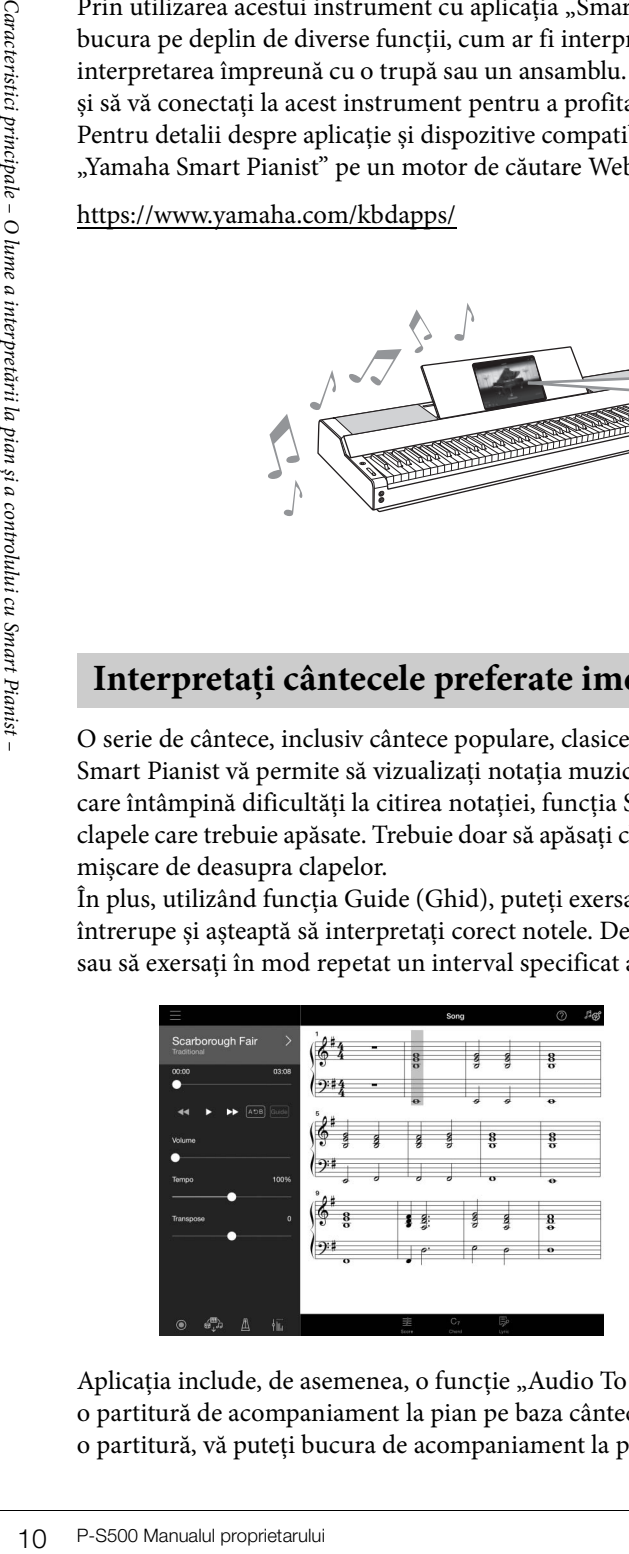

<span id="page-9-1"></span>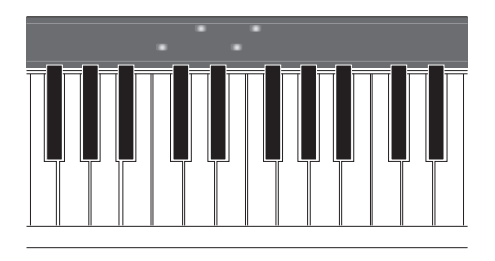

Aplicația include, de asemenea, o funcție "Audio To Score" (Audio la partitură), care creează automat o partitură de acompaniament la pian pe baza cântecelor de pe dispozitivul inteligent. Chiar și fără o partitură, vă puteți bucura de acompaniament la pian pentru un cântec.

# **Bucurați-vă de acompaniament cu o orchestră de fundal și voce pentru propria interpretare**

Acest instrument are o mare varietate de voci instrumentale, inclusiv pian, orgă, chitară, saxofon și multe altele. De asemenea, vă permite să suprapuneți două voci, sau să interpretați voci diferite în secțiunile din partea dreaptă și stângă. Mai mult decât atât, funcția Style (Stil) oferă acompaniament dinamic cu orchestră de fundal chiar și atunci când interpretați singur și dispune de un număr mare de eșantionări din diferite genuri muzicale pentru a se potrivi interpretării dvs. Puteți chiar să conectați un microfon și să cântați acompaniat și are funcții de armonie bogate, care vă permit să creați automat cor de fundal pentru dvs., chiar și atunci când cântați solo.

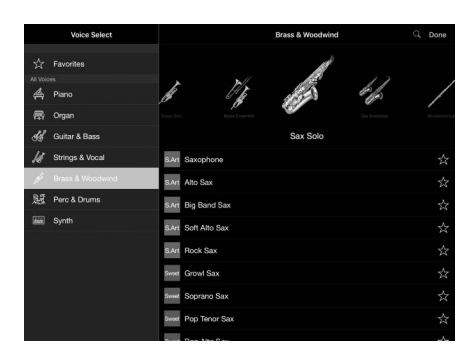

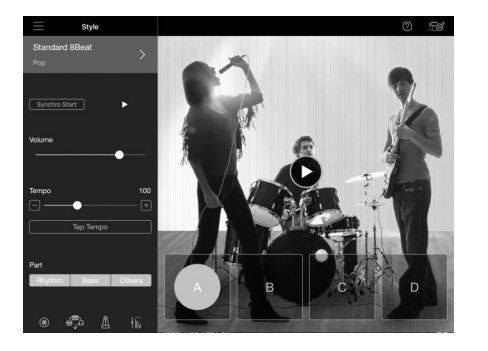

# **Interpretarea cu sunetul dvs. preferat de pian**

Vocile de pian au fost create cu eșantionarea vocii pianului emblematic de concert Yamaha CFX și a pianului de concert Bösendorfer\* renumit pe plan mondial. Pe Smart Pianist, funcția Piano Room reproduce modul în care sunetul creează ecou în funcție de mediu (cum ar fi o sală de concert), precum și schimbările subtile de sunet datorate deschiderii sau închiderii capacului pianului de concert, permițându-vă să personalizați sunetul pianului exact așa cum doriți.

\*Bösendorfer este o companie subsidiară a Yamaha.

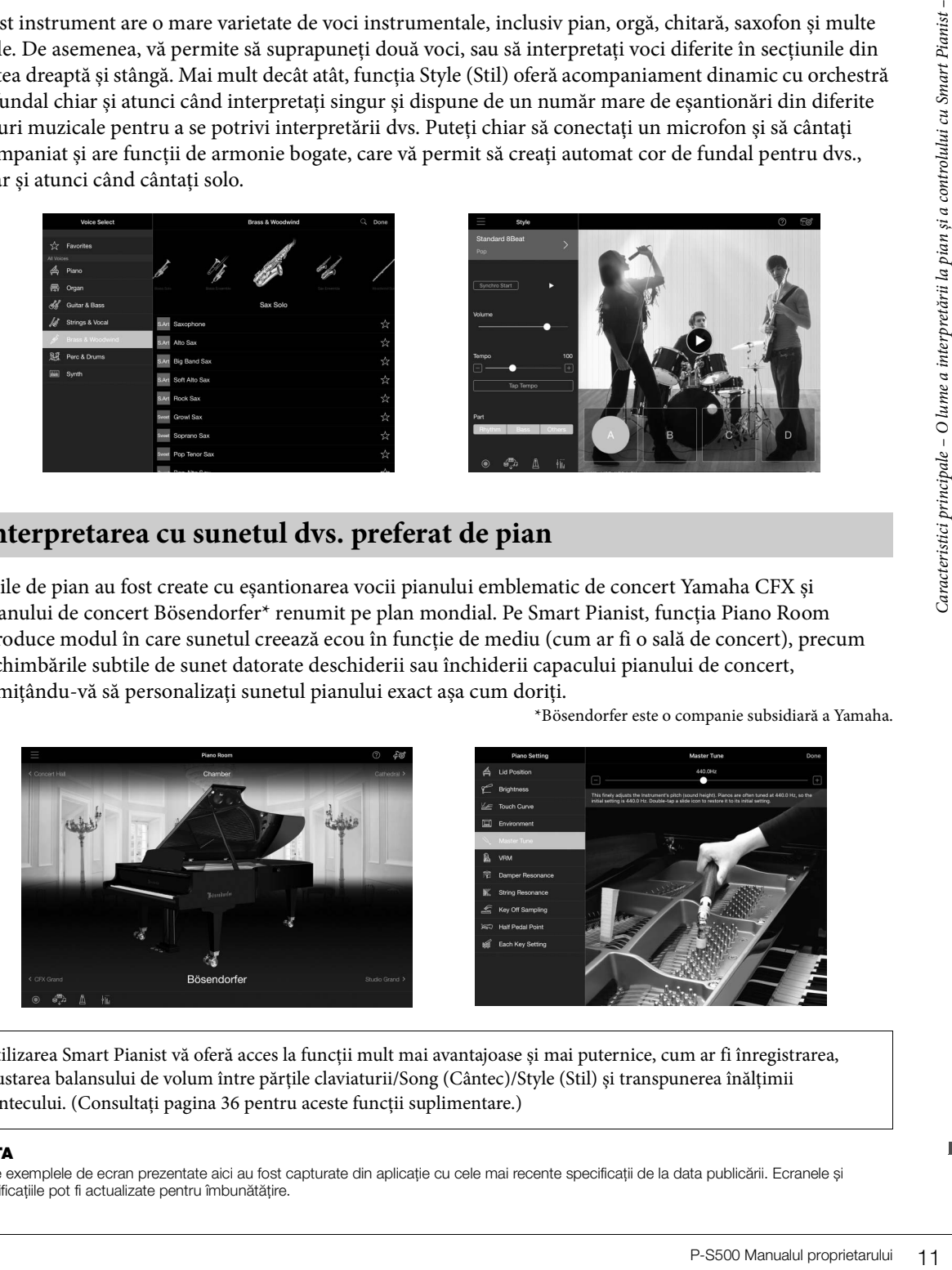

Utilizarea Smart Pianist vă oferă acces la funcții mult mai avantajoase și mai puternice, cum ar fi înregistrarea, ajustarea balansului de volum între părțile claviaturii/Song (Cântec)/Style (Stil) și transpunerea înălțimii cântecului. (Consultați [pagina 36](#page-35-0) pentru aceste funcții suplimentare.)

### **NOTA**

Toate exemplele de ecran prezentate aici au fost capturate din aplicație cu cele mai recente specificații de la data publicării. Ecranele și specificațiile pot fi actualizate pentru îmbunătățire.

# <span id="page-11-0"></span>Controale și terminale tip panou

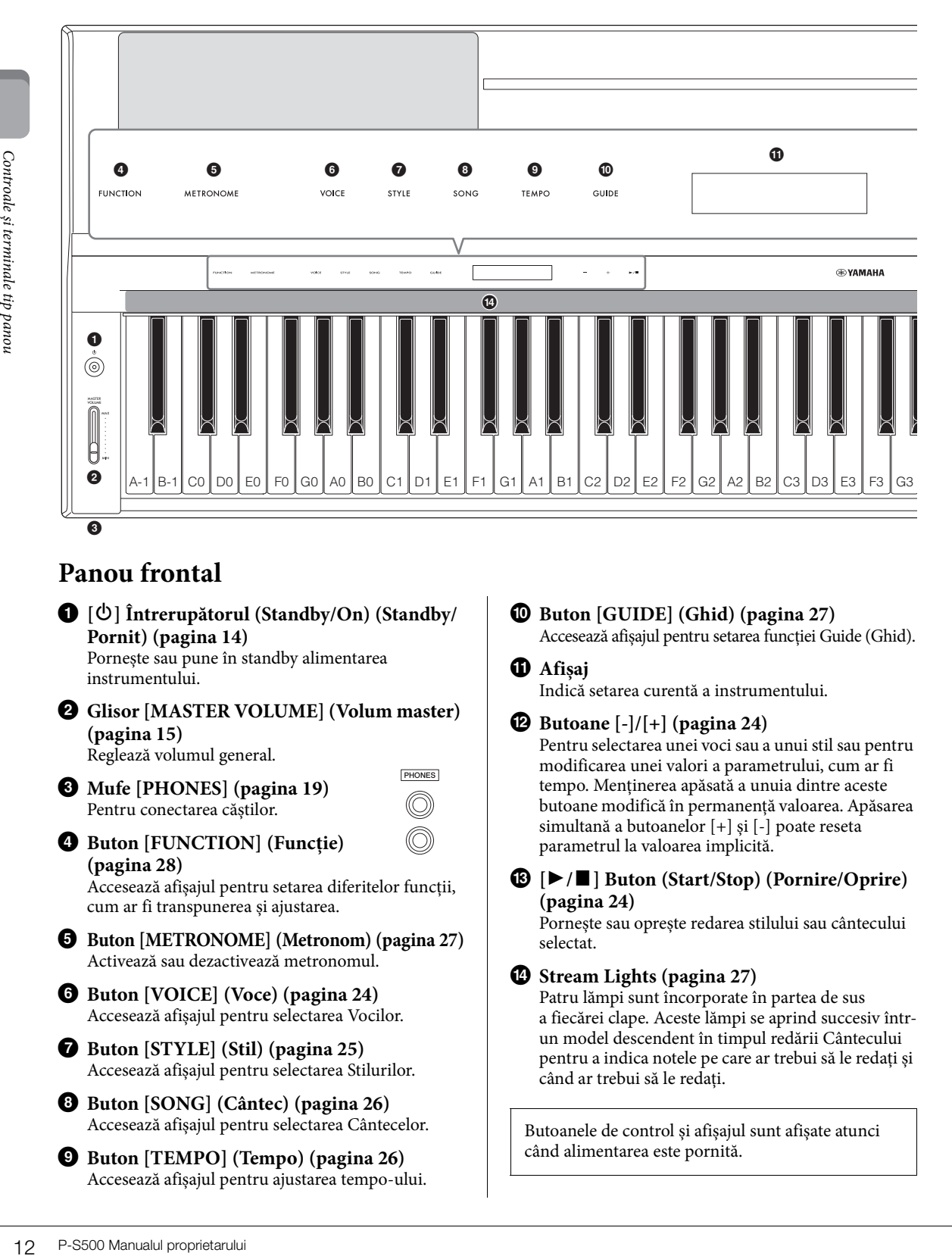

# <span id="page-11-1"></span>**Panou frontal**

1 **[**P**] Întrerupătorul (Standby/On) (Standby/ Pornit) [\(pagina 14](#page-13-2))**

Pornește sau pune în standby alimentarea instrumentului.

- 2 **Glisor [MASTER VOLUME] (Volum master) [\(pagina 15\)](#page-14-1)** Reglează volumul general.
- 3 **Mufe [PHONES] [\(pagina 19](#page-18-1))** Pentru conectarea căștilor.
- 4 **Buton [FUNCTION] (Funcție) [\(pagina 28\)](#page-27-1)** Accesează afișajul pentru setarea diferitelor funcții,

cum ar fi transpunerea și ajustarea.

- 5 **Buton [METRONOME] (Metronom) ([pagina 27](#page-26-3))** Activează sau dezactivează metronomul.
- 6 **Buton [VOICE] (Voce) ([pagina 24\)](#page-23-2)** Accesează afișajul pentru selectarea Vocilor.
- 7 **Buton [STYLE] (Stil) ([pagina 25\)](#page-24-1)** Accesează afișajul pentru selectarea Stilurilor.
- 8 **Buton [SONG] (Cântec) ([pagina 26](#page-25-2))** Accesează afișajul pentru selectarea Cântecelor.
- 9 **Buton [TEMPO] (Tempo) ([pagina 26\)](#page-25-3)** Accesează afișajul pentru ajustarea tempo-ului.

# ) **Buton [GUIDE] (Ghid) [\(pagina 27\)](#page-26-2)** Accesează afișajul pentru setarea funcției Guide (Ghid).

# *Afisaj*

**PHONES** 

Indică setarea curentă a instrumentului.

@ **Butoane [-]/[+] ([pagina 24](#page-23-3))** Pentru selectarea unei voci sau a unui stil sau pentru modificarea unei valori a parametrului, cum ar fi tempo. Menținerea apăsată a unuia dintre aceste butoane modifică în permanență valoarea. Apăsarea simultană a butoanelor [+] și [-] poate reseta parametrul la valoarea implicită.

### $\bullet$  **[▶/I**] Buton (Start/Stop) (Pornire/Oprire) **([pagina 24\)](#page-23-3)**

Pornește sau oprește redarea stilului sau cântecului selectat.

# $\bullet$  Stream Lights [\(pagina 27\)](#page-26-2)

Patru lămpi sunt încorporate în partea de sus a fiecărei clape. Aceste lămpi se aprind succesiv întrun model descendent în timpul redării Cântecului pentru a indica notele pe care ar trebui să le redați și când ar trebui să le redați.

Butoanele de control și afișajul sunt afișate atunci când alimentarea este pornită.

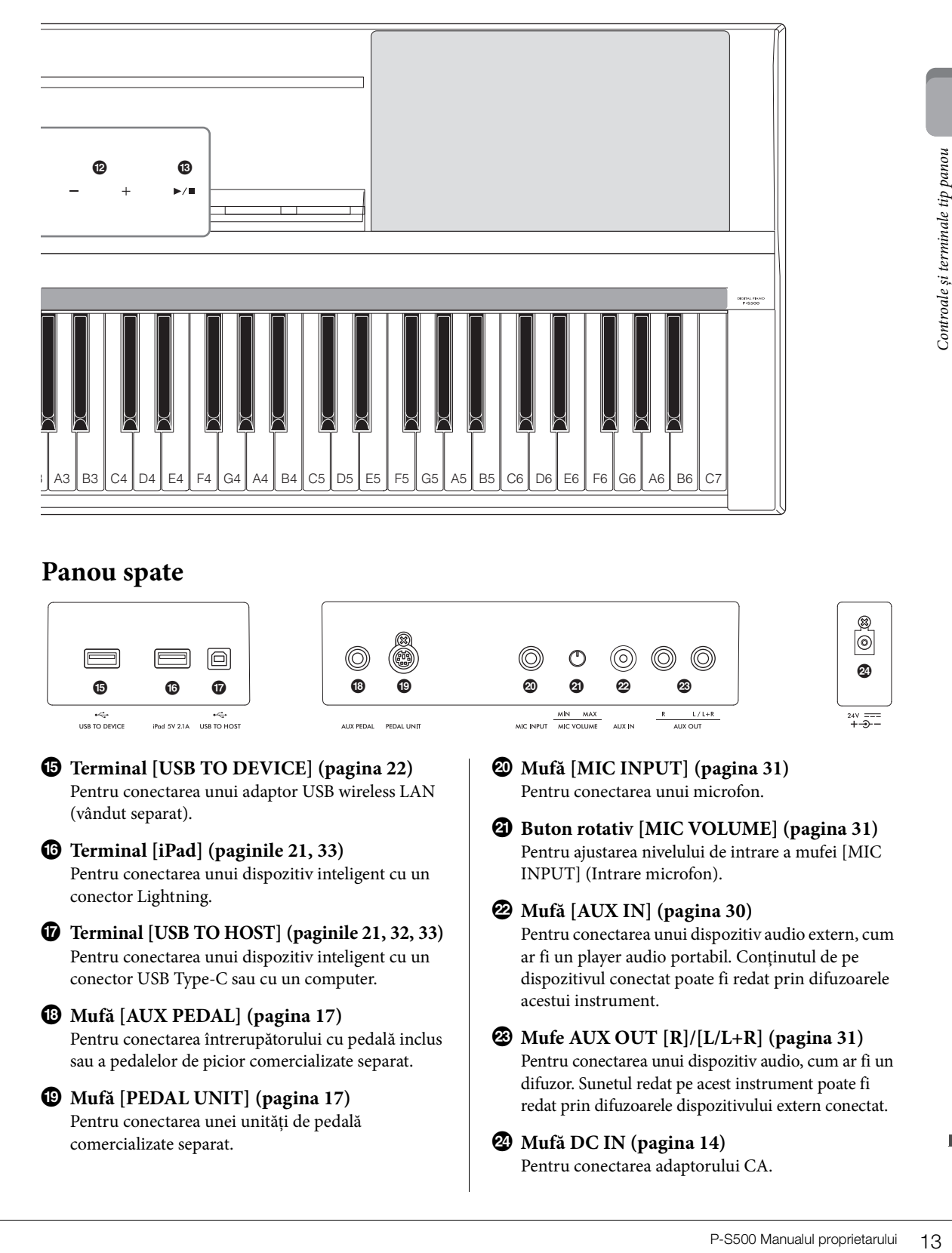

# <span id="page-12-1"></span><span id="page-12-0"></span>**Panou spate**

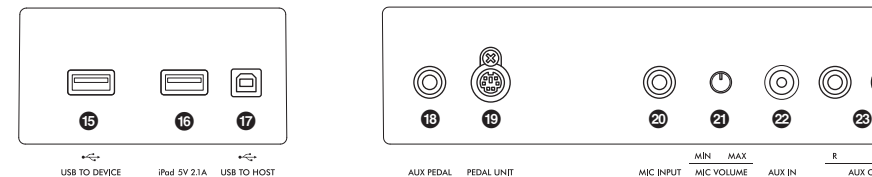

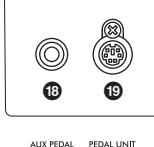

% **Terminal [USB TO DEVICE] [\(pagina 22\)](#page-21-0)** Pentru conectarea unui adaptor USB wireless LAN (vândut separat).

# ^ **Terminal [iPad] (paginile [21,](#page-20-0) [33](#page-32-1))**

Pentru conectarea unui dispozitiv inteligent cu un conector Lightning.

### & **Terminal [USB TO HOST] (paginile [21](#page-20-1), [32](#page-31-1), [33\)](#page-32-1)** Pentru conectarea unui dispozitiv inteligent cu un conector USB Type-C sau cu un computer.

# \* **Mufă [AUX PEDAL] ([pagina 17](#page-16-3))**

Pentru conectarea întrerupătorului cu pedală inclus sau a pedalelor de picior comercializate separat.

# ( **Mufă [PEDAL UNIT] ([pagina 17\)](#page-16-0)**

Pentru conectarea unei unități de pedală comercializate separat.

A **Mufă [MIC INPUT] ([pagina 31\)](#page-30-1)** Pentru conectarea unui microfon.

ALIV IN

 $\frac{MN \quad MAX}{MC \, VOLUME}$ 

MIC INDUT

B **Buton rotativ [MIC VOLUME] [\(pagina 31\)](#page-30-2)** Pentru ajustarea nivelului de intrare a mufei [MIC INPUT] (Intrare microfon).

# C **Mufă [AUX IN] [\(pagina 30](#page-29-3))**

Pentru conectarea unui dispozitiv audio extern, cum ar fi un player audio portabil. Conținutul de pe dispozitivul conectat poate fi redat prin difuzoarele acestui instrument.

# D **Mufe AUX OUT [R]/[L/L+R] ([pagina 31](#page-30-3))**

Pentru conectarea unui dispozitiv audio, cum ar fi un difuzor. Sunetul redat pe acest instrument poate fi redat prin difuzoarele dispozitivului extern conectat.

# E **Mufă DC IN [\(pagina 14\)](#page-13-2)**

Pentru conectarea adaptorului CA.

 $\circledcirc$ 

<span id="page-13-0"></span>Această secțiune explică modul de configurare și de începere a utilizării instrumentului. Configurarea este atât de simplă, încât puteți începe să interpretați imediat.

# <span id="page-13-2"></span><span id="page-13-1"></span>**Pornirea sau întreruperea alimentării**

1 **Conectați fișele adaptorului CA și ale cablului de alimentare în ordinea prezentată în ilustrație.** 

<span id="page-13-3"></span>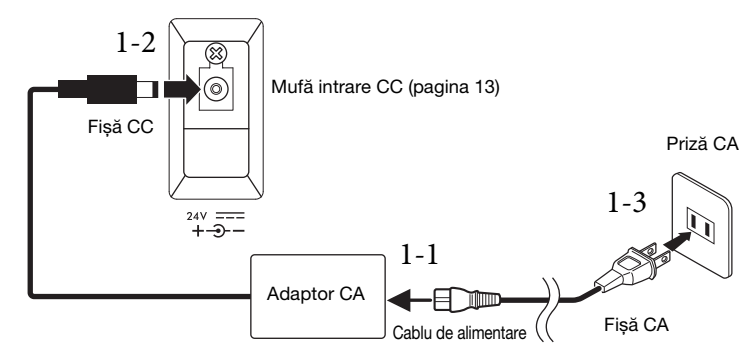

Forma fișei și a prizei diferă în funcție de regiunea respectivă.

# *AVERTISMENT*

**Utilizați doar adaptorul CA specificat ([pagina 35\)](#page-34-0). Utilizarea unui adaptor CA necorespunzător poate conduce la defectarea instrumentului sau la supraîncălzire.**

# *ATENŢIE!*

**Atunci când configurați produsul, asigurați-vă că priza CA utilizată poate fi accesată cu ușurință. Dacă apar probleme sau defecțiuni, opriți imediat alimentarea și deconectați fișa electrică de la priză.**

### **NOTA**

La deconectarea cablului de alimentare/adaptorului CA, opriți mai întâi alimentarea electrică și urmați această procedură în ordine inversă.

# 2 Coborâți glisorul [MASTER VOLUME] până la "MIN."

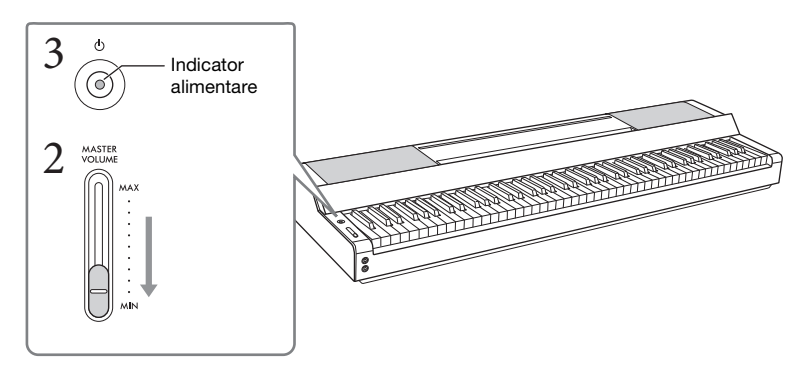

# 3 **Apăsați pe întrerupătorul [**P**] (Standby/Pornit) pentru a porni alimentarea.** Indicatorul de alimentare de pe întrerupătorul  $[\mathbf{\Phi}]$  (Standby/Pornit) se aprinde și apar

butoanele de control.

# 4 **Reglați volumul.**

Interpretați la claviatură pentru a produce sunet și ridicați încet glisorul [MASTER VOLUME] în timp ce reglați volumul.

# 5 **După ce terminați de utilizat instrumentul, întrerupeți alimentarea prin apăsarea întrerupătorului [**P**] (Standby/Pornit) timp de o secundă.**

Afișajul, butoanele de control și indicatorul de alimentare sunt dezactivate.

### *ATENŢIE!*

**Chiar când întrerupătorul [**P**] (Standby/Pornit) este în poziția standby, curentul electric circulă încă prin instrument la nivelul minim. Scoateți fișa electrică din priză atunci când instrumentul nu este utilizat perioade mai lungi de timp sau în timpul furtunilor cu descărcări electrice.**

### *NOTIFICARE*

- **Nu apăsați clapele sau pedalele până când instrumentul nu pornește complet (apar butoanele de control) după pornirea întrerupătorului. Acest lucru poate provoca defecțiuni.**
- **Dacă trebuie să închideți forțat instrumentul, țineți apăsat întrerupătorul [**P**] (Standby/Pornit) mai mult de trei secunde. Rețineți că închiderea forțată poate cauza pierderi de date și deteriorarea instrumentului.**

# **Funcția de oprire automată**

Pentru a preveni consumul inutil de energie, acest instrument dispune de o funcție de oprire automată care întrerupe automat alimentarea dacă instrumentul nu este utilizat o perioadă specificată de timp. Perioada de timp care se scurge înainte de oprirea automată a alimentării este de aproximativ 30 de minute, în mod implicit; totuși, puteți modifica setarea din [Utility] (Utilitar) → [System] (Sistem) în Smart Pianist.

### *NOTIFICARE*

**Toate datele care nu sunt salvate se vor pierde dacă alimentarea este întreruptă automat. Asigurați-vă că salvați datele înainte ca acest lucru să se întâmple.**

# <span id="page-14-2"></span>ele oprire automată care<br>
cată de timp. Perioada<br>
30 de minute, în mod<br>
Smart Pianist.<br>
vă că salvați datele înainte<br>
ră. Instrumentul<br>
Tă. Instrumentul<br>
Tă. Instrumentul<br>
descrește.<br>
Wivelul<br>
descrește.<br>
Volumului general **Dezactivarea opririi automate (metoda simplă)** Porniți alimentarea electrică în timp ce țineți apăsată clapa cu cel mai jos ton de pe claviatură. Instrumentul pornește cu funcția de oprire automată dezactivată. **+** Clapa cu cel mai jos ton (A-1)

### **NOTA**

Puteți activa/dezactiva funcția de oprire automată utilizând butonul [FUNCTION] (Funcție) [\(pagina 29](#page-28-2)).

# <span id="page-14-4"></span><span id="page-14-1"></span><span id="page-14-0"></span>**Reglarea volumului master**

Pentru a regla volumul sunetelor claviaturii, utilizați glisorul [MASTER VOLUME]. Interpretați la claviatură pentru a verifica sunetul în timp ce reglați volumul.

# *ATENŢIE!*

**Nu utilizați instrumentul pe perioade îndelungate la un nivel al volumului ridicat sau neconfortabil, deoarece acest lucru poate cauza pierderea permanentă a auzului.**

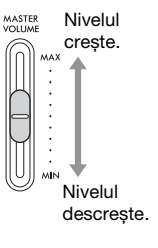

# <span id="page-14-3"></span>**Intelligent Acoustic Control (IAC) (Control acustic inteligent)**

IAC este o funcție care ajustează și controlează automat calitatea sunetului conform volumului general al instrumentului. Chiar și atunci când interpretați la instrument cu volumul total coborât, permite ca atât sunetele joase, cât și sunetele înalte să fie auzite în mod clar. IAC este eficientă doar dacă este aplicată asupra sunetului emis prin difuzoarele instrumentului. Această funcție este setată în mod implicit; cu toate acestea, o puteți activa sau dezactiva și puteți seta adâncimea de la [Utility] (Utilitar) → [Sound Setting] (Setare sunet) pe Smart Pianist.

# <span id="page-15-0"></span>**Atașarea suportului pentru partituri**

<span id="page-15-1"></span>1 **Introduceți suportul pentru partituri în fante.**

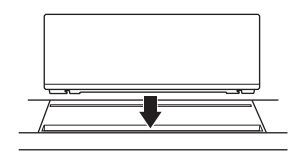

2 **Deschideți stativul din partea din spate a suportului pentru partituri pentru a se potrivi în făgaș.**

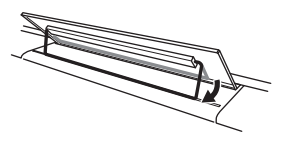

3 **Glisați suportul pentru partituri către dreapta, astfel încât acesta să fie bine fixat.**

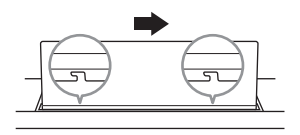

Pentru a detașa suportul pentru partituri, glisați suportul pentru partituri către stânga și apoi ridicați-l.

# *ATENŢIE!*

- **Înainte de a utiliza suportul pentru partituri, asigurați-vă că stativul se potrivește în făgaș și este fixat în siguranță. De asemenea, asigurați-vă că îndepărtați dispozitivul inteligent etc. de pe suportul pentru partituri atunci când mutați instrumentul. Nerespectarea acestei instrucțiuni poate duce la deteriorarea instrumentului sau a dispozitivului inteligent sau chiar la vătămare.**
- **Aveți grijă să evitați prinderea degetelor atunci când atașați sau detașați suportul pentru partituri.**

# <span id="page-16-4"></span><span id="page-16-3"></span><span id="page-16-1"></span>**Folosirea unei pedale (întrerupător cu pedală) – mufă [AUX PEDAL]**

Conectați întrerupătorul cu pedală inclus la mufa [AUX PEDAL]. La fel ca în cazul unei pedale amortizor a unui pian, apăsarea întrerupătorului cu pedală susține notele chiar și atunci când ridicați degetele de pe clape. La această mufă pot fi conectate, de asemenea, alte pedale de picior FC3A sau întrerupătoare cu pedală FC4A/FC5. FC3A vă permite să folosiți funcția Half Pedal (Semi-pedală) ([pagina 18\)](#page-17-0).

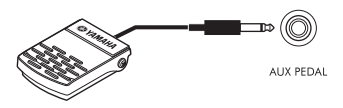

Puteți schimba funcția pedalei de la [Utility] (Utilitar) → [Pedal Setting] (Setare pedale) pe Smart Pianist. Sunt disponibile diverse funcții, cum ar fi "Style Start/Stop" (Pornire/Oprire stil).

### **NOTA**

- Asigurați-vă că alimentarea electrică este oprită atunci când conectați sau deconectați întrerupătorul cu pedală/pedala de picior.
- Nu apăsați pe întrerupătorul cu pedală/pedala de picior în timp ce porniți alimentarea. Acest lucru schimbă polaritatea recunoscută a întrerupătorului cu pedală/pedalei de picior, având drept rezultat funcționarea inversă a acestuia.

# <span id="page-16-6"></span><span id="page-16-2"></span><span id="page-16-0"></span>**Utilizarea unei unități de pedale și a unui stativ de claviatură (comercializat separat) – mufă [PEDAL UNIT] (Unitate de pedale)**

O unitate de pedale LP-1B/LP-1WH comercializată separat poate fi conectată la mufa [PEDAL UNIT]. Când conectați unitatea de pedale, asigurați-vă că montați unitatea pe stativul de claviatură L-300B/L-300WH comercializat separat. Pe suporturile metalice ale L-300B/L-300WH, există orificii pentru șuruburi "A" și "B". La asamblarea stativului pentru claviatură pentru P-S500, asigurați-vă că utilizați orificiile pentru șuruburi indicate de "A" pe suporturile metalice ale stativului. Pentru detalii, consultați manualul de asamblare a stativului.

<span id="page-16-5"></span>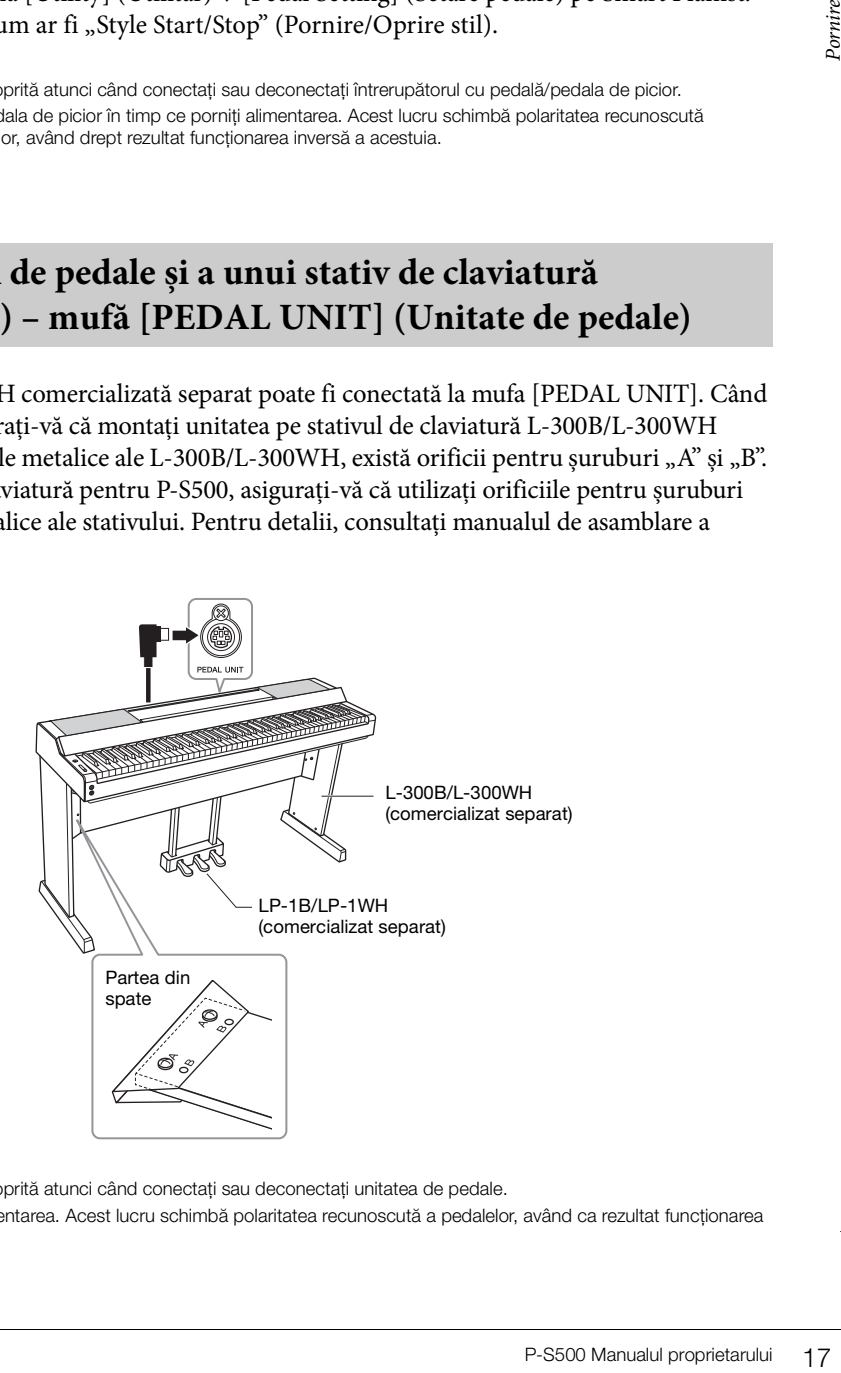

### **NOTA**

- Asigurați-vă că alimentarea electrică este oprită atunci când conectați sau deconectați unitatea de pedale.
- Nu apăsați pedalele în timp ce porniți alimentarea. Acest lucru schimbă polaritatea recunoscută a pedalelor, având ca rezultat funcționarea inversă.

# **Funcții ale unității de pedale**

În mod implicit, următoarele funcții sunt atribuite fiecărei pedale. De asemenea, puteți atribui alte funcții, cum ar fi "Style Start/Stop" (Pornire/Oprire stil) pedalelor de la [Utility] (Utilitar) → [Pedal Setting] (Setare pedale) pe Smart Pianist.

## **Pedală amortizor (pedala dreaptă)**

Apăsarea acestei pedale vă permite să susțineți note chiar și după eliberarea clapelor. Puteți utiliza funcția Half Pedal (Semi pedală) (vedeți mai jos) cu această pedală.

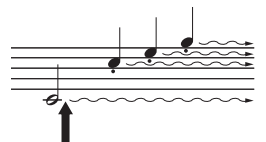

Când apăsați pe pedala amortizor aici, notele pe care le interpretați înainte de a elibera pedala sunt prelungite mai mult.

### **Pedală sostenuto (pedala centrală)**

În cazul în care interpretați o notă sau mai multe la claviatură și apăsați pedala sostenuto în timp ce este menținută o notă sau mai multe, notele respective se vor prelungi atât timp cât țineți pedala apăsată, însă toate notele cântate ulterior nu vor fi prelungite. Aceasta face posibilă prelungirea uneia sau mai multor note, de exemplu, în timp ce alte note sunt interpretate staccato.

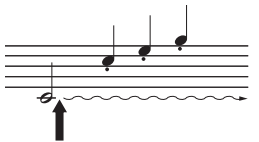

Când apăsați pedala sostenuto aici, în timp ce mențineți nota(ele), notele se vor prelungi atât timp cât țineți pedala apăsată.

## **Pedala soft (pedala stângă)**

Pedala soft reduce volumul și modifică ușor timbrul notelor interpretate în timp ce pedala este apăsată. Pedala soft nu va afecta notele care sunt deja redate în momentul în care este apăsată. Pentru a aplica acest efect, cântați notele după apăsarea pedalei.

### <span id="page-17-1"></span><span id="page-17-0"></span>**Funcția Half Pedal (Semi pedală) (pentru LP-1B/LP-1WH și FC3A)**

FC3A ([pagina 17\)](#page-16-1) și pedala dreaptă a LP-1B/LP-1WH au o funcție de semi pedală, care vă permite să utilizați tehnici de semi amortizare, în care amortizorul este apăsat undeva între poziția de capăt de cursă în jos și în sus. În această stare de semi amortizare (la un pian adevărat), amortizorul dezactivează doar parțial sunetul coardelor. Funcția Semi pedală vă permite să controlați cu delicatețe și expresiv dezactivarea sunetului de către amortizor și să creați nuanțe subtile de interpretare, controlând fin punctul în care presiunea de pe pedală afectează dezactivarea sunetului cu ajutorul amortizorului. Punctul se numește "Half Pedal Point" (Punct semi pedală) și poate fi stabilit în [Piano Room] pe Smart Pianist.

# <span id="page-18-4"></span><span id="page-18-1"></span><span id="page-18-0"></span>**Utilizarea căștilor – mufe [PHONES]**

Conectați o pereche de căști la mufa [PHONES] (Căști). Din moment ce acest instrument este dotat cu două mufe [PHONES] (Căști), puteți conecta două perechi de căști.

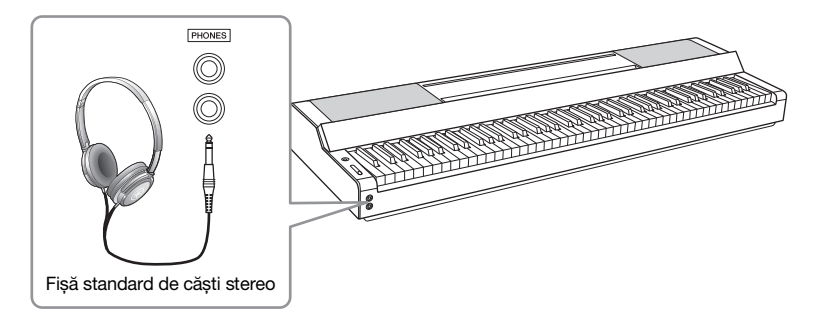

# *ATENŢIE!*

**Nu utilizați căștile pe perioade îndelungate la un nivel al volumului ridicat sau inconfortabil, deoarece acest lucru poate cauza pierderea permanentă a auzului.**

# <span id="page-18-6"></span><span id="page-18-5"></span><span id="page-18-3"></span>**Reproducerea senzației naturale de distanță față de sursa sunetului (chiar și atunci când utilizați căști)—Eșantionare stereo și optimizare stereofonică**

Acest instrument oferă două tehnologii avansate care vă permit să vă bucurați de un sunet excepțional de realist și de natural chiar și atunci când utilizați căștile.

# **E** Esantionarea stereofonică (doar vocea "CFX Grand")

Eșantionarea stereofonică este o metodă care utilizează două microfoane speciale setate în poziția urechilor unui interpret și înregistrează sunetul de pian așa cum ar fi auzit de acesta. Ascultarea sunetului cu acest efect în căști oferă impresia de cufundare în sunet, ca și cum acesta ar fi emis chiar de către pian. Mai mult decât atât, vă puteți bucura de sunet în mod natural, pentru o perioadă îndelungată, fără ca urechile să vă obosească. Când este selectată vocea "CFX Grand", conectarea căștilor activează în mod automat sunetul de eșantionare stereofonică.

### **Eșantionarea**

O tehnologie care înregistrează sunete de la un instrument acustic și apoi le stochează într-un generator de tonuri pentru a permite apoi redarea acestora pe baza informațiilor primite de la claviatură.

# ■ Optimizarea stereofonică (vocile VRM diferite de "CFX Grand")

Optimizarea stereofonică este un efect care reproduce distanța naturală față de sursa sunetului, în mod similar eșantionării stereofonice, chiar și atunci când utilizați căștile. Când este selectată una dintre vocile VRM diferite de "CFX Grand", conectarea căștilor activează automat Optimizarea stereofonică. Pentru a vedea care voci sunt Voci VRM, consultați Data List (Lista de date) de pe site-ul Web.

# <span id="page-18-7"></span><span id="page-18-2"></span>**Ce este VRM?**

e acest lucru poate cauza<br>
i (chiar și atunci<br>
a sunet excepțional de<br>
ate în poziția urechilor<br>
ea sunetului cu acest<br>
le către pian. Mai mult<br>
fără ca urechile să vă<br>
ood automat sunetul de<br>
uri pentru a permite apoi<br>
a La un pian acustic veritabil, dacă se apasă pedala amortizor și se apasă o clapă, coarda respectivă nu doar vibrează și cauzează și vibrația altor coarde și a plăcii de rezonanță, fiecare dintre ele influențând celelalte componente și creând o rezonanță bogată și strălucitoare care se menține și se răspândește. Tehnologia VRM (Virtual Resonance Modeling - Modelare virtuală a rezonanței) cu care este dotat acest instrument reproduce fidel interacțiunea complicată a rezonanței coardelor și a plăcii de rezonanță utilizând un instrument muzical virtual (modelare fizică) și face sunetul să semene mai mult cu cel al unui pian acustic veritabil. Deoarece rezonanța instantanee se produce pe moment în funcție de starea claviaturii sau a pedalei, se poate varia expresiv sunetul prin schimbarea temporizării apăsării clapelor și temporizarea și adâncimea de apăsare a pedalei.

# <span id="page-19-5"></span><span id="page-19-0"></span>Interpretarea cu Smart Pianist

Puteți beneficia de și mai multe avantaje oferite de acest instrument și vă puteți bucura și mai mult de el conectându-l la dispozitivul dvs. inteligent și utilizând aplicația Smart Pianist pentru dispozitive inteligente. Smart Pianist vă oferă acces convenabil și eficient la funcții suplimentare, cum ar fi înregistrare și Registration Memory (Memorie de înregistrare). În plus, afișajul oferă control vizual extrem de intuitiv, făcând și mai ușor controlul instrumentului.

Pentru a vedea ce puteți face pe instrumentul în sine, sau prin utilizarea Smart Pianist, consultați lista de pe [pagina 36](#page-35-0).

### *NOTIFICARE*

**Atunci când instrumentul este conectat cu Smart Pianist, toate setările instrumentului sunt înlocuite de setările din Smart Pianist.**

# <span id="page-19-1"></span>**Instalarea Smart Pianist**

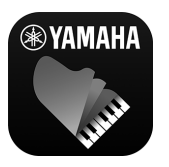

- Obțineți aplicația Smart Pianist și instalați-o pe dispozitivul inteligent!
- iPadOS/iOS: Disponibil în App Store
- Android: Disponibil în Google Play

<span id="page-19-4"></span>Pentru detalii despre aplicație și dispozitivele compatibile, consultați site-ul Web de mai jos. https://www.yamaha.com/kbdapps/

# <span id="page-19-3"></span><span id="page-19-2"></span>**Conectarea cu Smart Pianist**

Acest instrument poate fi conectat la un dispozitiv inteligent printr-un cablu USB sau prin Wi-Fi (wireless LAN). Pentru instrucțiuni privind conectarea instrumentului cu un dispozitiv inteligent, "Connection Wizard (Expert Conexiune)" din Smart Pianist vă va ghida în funcție de starea instrumentului pe care îl utilizați.

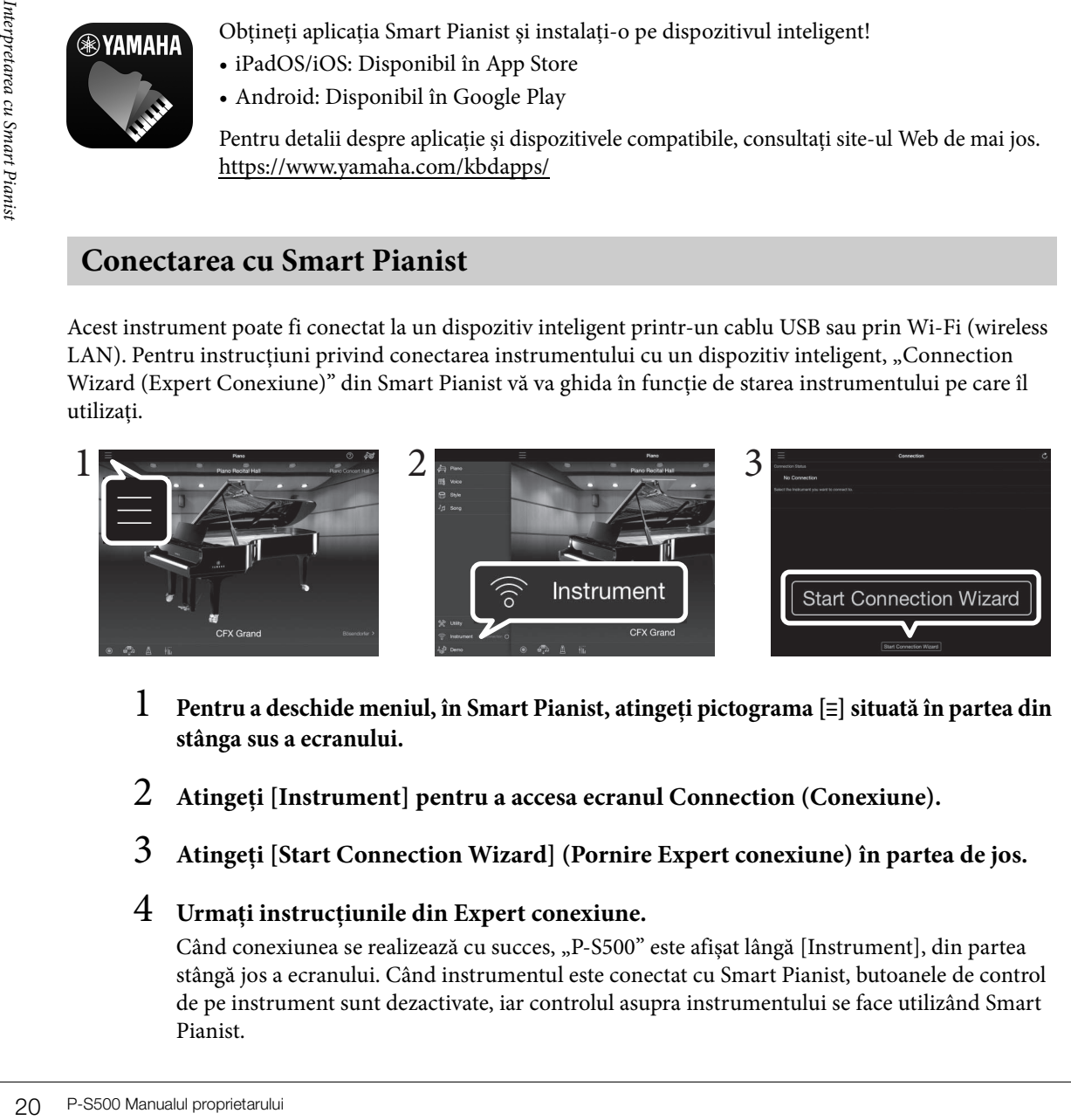

- 1 **Pentru a deschide meniul, în Smart Pianist, atingeți pictograma [**ⲷ**] situată în partea din stânga sus a ecranului.**
- 2 **Atingeți [Instrument] pentru a accesa ecranul Connection (Conexiune).**
- 3 **Atingeți [Start Connection Wizard] (Pornire Expert conexiune) în partea de jos.**

# 4 **Urmați instrucțiunile din Expert conexiune.**

Când conexiunea se realizează cu succes, "P-S500" este afișat lângă [Instrument], din partea stângă jos a ecranului. Când instrumentul este conectat cu Smart Pianist, butoanele de control de pe instrument sunt dezactivate, iar controlul asupra instrumentului se face utilizând Smart Pianist.

# <span id="page-20-2"></span>**Exemple de conectare prin cabluri**

### **NOTA**

Terminalul [iPad] și terminalul [USB TO HOST] nu pot fi utilizate în același timp pentru conectarea dispozitivelor inteligente.

## <span id="page-20-0"></span>■ Dispozitive conector Lightning (iPhone, iPad etc.)

Conectați dispozitivul la terminalul [iPad] utilizând un cablu USB Lightning. iPhone-ul sau iPad-ul conectat la acest terminal sunt încărcate în mod automat în timpul utilizării.

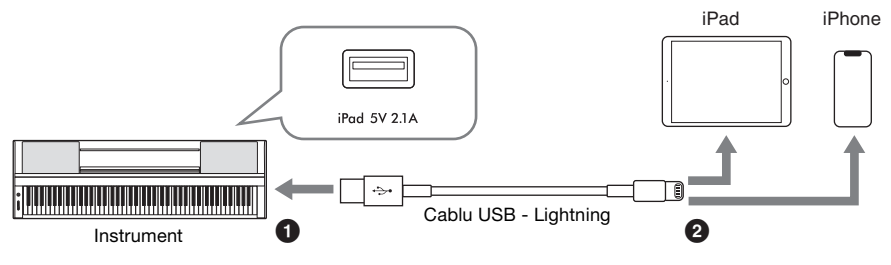

### *NOTIFICARE*

**• Terminalul [iPad] este dedicat pentru conectarea cu dispozitive iOS sau iPadOS. Nu conectați alte dispozitive la terminal.**

### <span id="page-20-1"></span>■ Dispozitive conector Micro **B** sau USB Type-C

Conectați dispozitivul la terminalul [USB TO HOST] utilizând un adaptor de conversie USB corespunzător și un cablu USB. Înainte de a utiliza terminalul [USB TO HOST], citiți secțiunea "Precauții la utilizarea terminalului [USB TO HOST] (USB la dispozitiv)" [\(pagina 22](#page-21-1)).

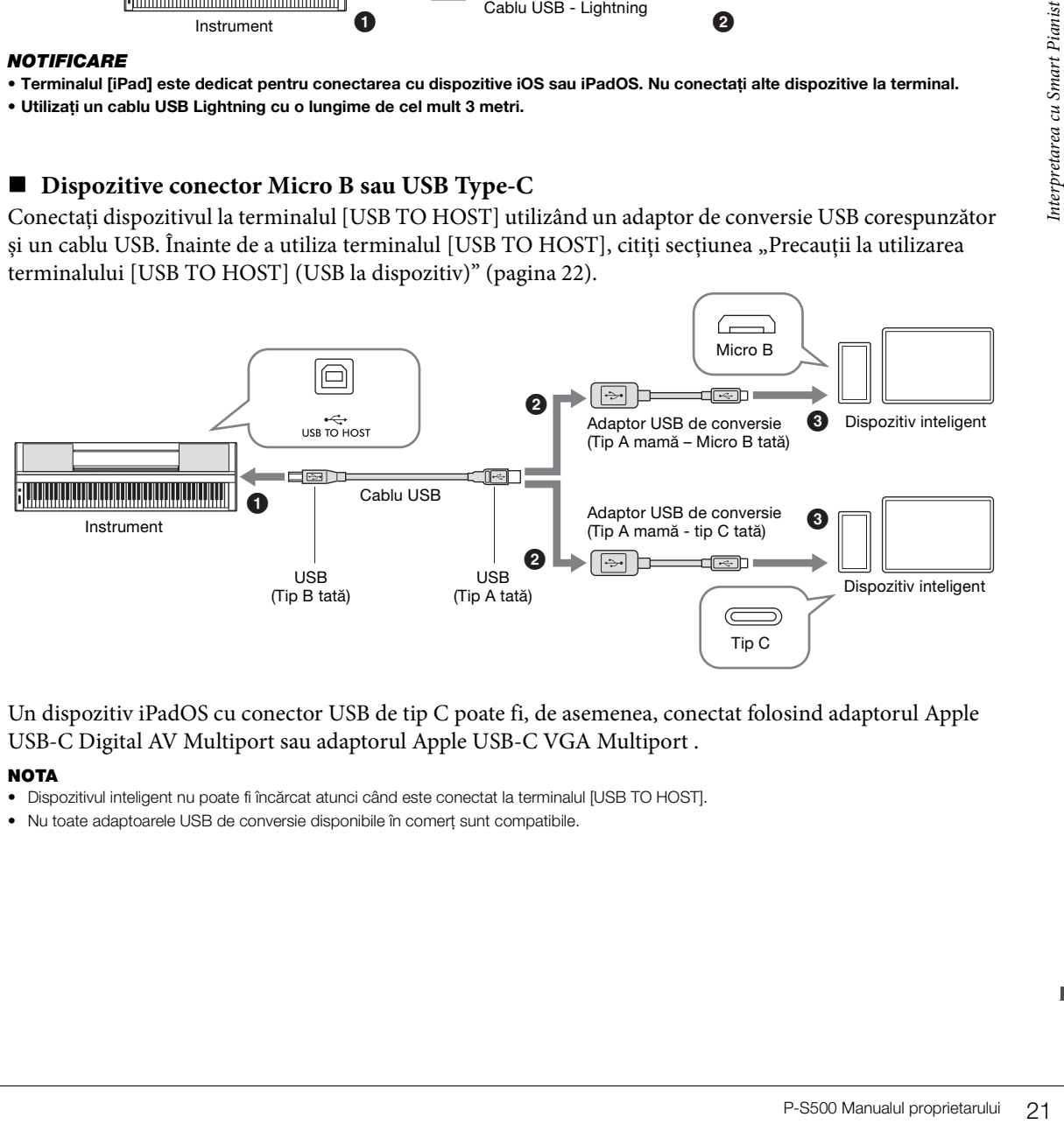

Un dispozitiv iPadOS cu conector USB de tip C poate fi, de asemenea, conectat folosind adaptorul Apple USB-C Digital AV Multiport sau adaptorul Apple USB-C VGA Multiport .

### **NOTA**

- Dispozitivul inteligent nu poate fi încărcat atunci când este conectat la terminalul [USB TO HOST].
- Nu toate adaptoarele USB de conversie disponibile în comerț sunt compatibile.

**<sup>•</sup> Utilizați un cablu USB Lightning cu o lungime de cel mult 3 metri.**

# <span id="page-21-1"></span>**Precauții la utilizarea terminalului [USB TO HOST]**

Când conectați dispozitivul inteligent la terminalul [USB TO HOST], asigurați-vă că respectați următoarele instrucțiuni pentru a evita blocarea dispozitivului inteligent/instrumentului și coruperea sau pierderea datelor.

### *NOTIFICARE*

- **Utilizați un cablu USB de tip AB cu o lungime de cel mult 3 metri. Nu pot fi utilizate cabluri USB 3.0.**
- **Efectuați următoarele înainte de a porni alimentarea instrumentului, de pornirea/oprirea sau de conectarea/deconectarea cablului USB la/de la terminalul [USB TO HOST] (USB către gazdă).**
	- **Părăsiți orice aplicație deschisă pe dispozitivul inteligent.**
	- **Asigurați-vă că nu sunt transmise date de la instrument. (Datele sunt transmise chiar și atunci se interpretează note la clape sau când este redat un Cântec.)**
- **În timp ce dispozitivul inteligent este conectat la instrument, ar trebui să așteptați cel puțin șase secunde între aceste operații: (1) când opriți și apoi reporniți alimentarea instrumentului sau (2) când conectați/deconectați, în mod alternativ, cablul USB.**

În cazul în care dispozitivul inteligent sau instrumentul îngheață, reporniți aplicația sau dispozitivul inteligent sau opriți și apoi reporniți alimentarea instrumentului.

# <span id="page-21-0"></span>**Exemple de conexiune prin Wi-Fi (Wireless LAN)**

Pentru conexiunea Wi-Fi, aveți nevoie de un adaptor de LAN fără fir comercializat separat (UD-WL01). Înainte de a conecta adaptorul de LAN fără fir, citiți secțiunea "Precauții la utilizarea terminalului [USB TO DEVICE]" de mai jos.

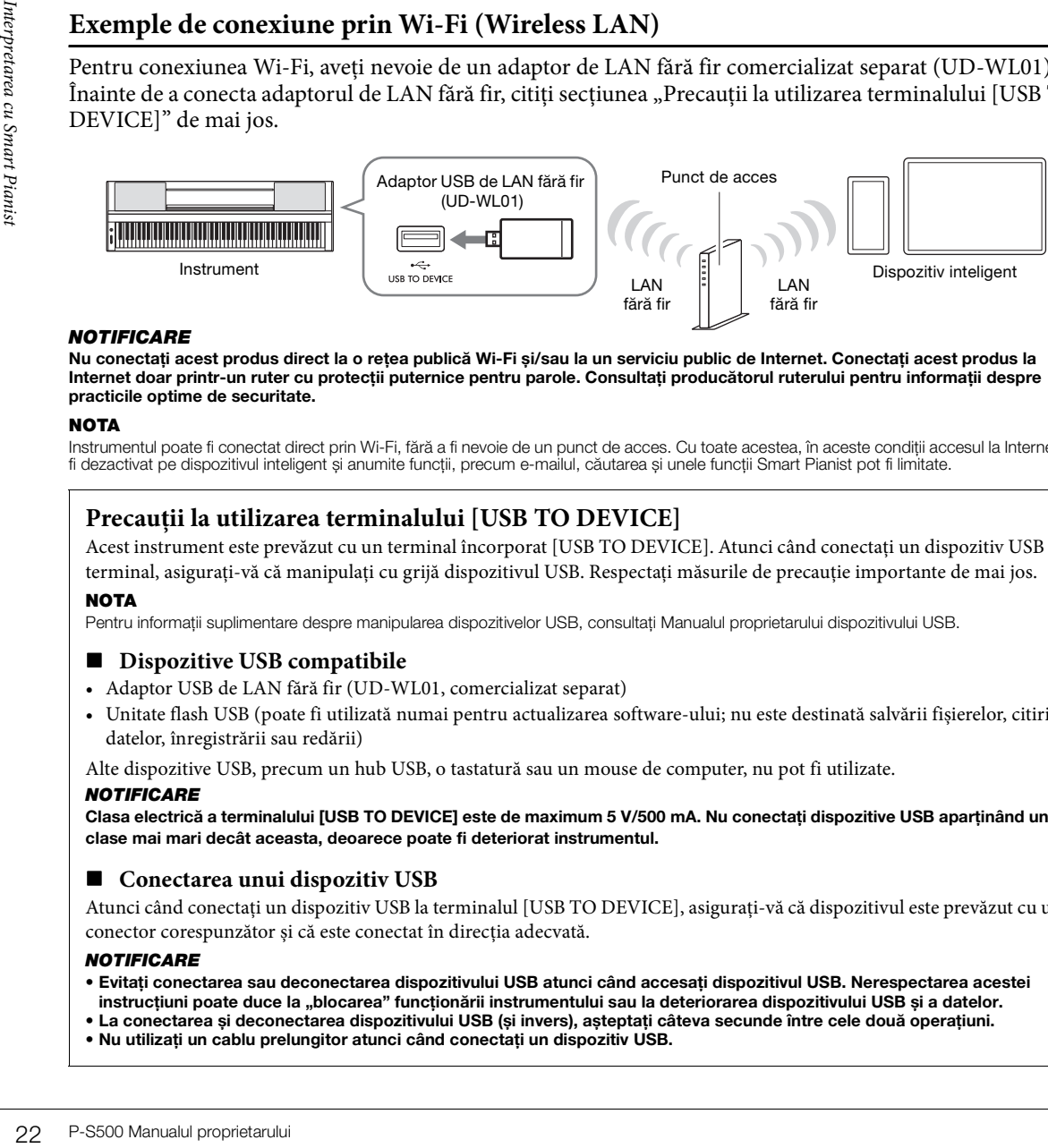

### *NOTIFICARE*

**Nu conectați acest produs direct la o rețea publică Wi-Fi și/sau la un serviciu public de Internet. Conectați acest produs la Internet doar printr-un ruter cu protecții puternice pentru parole. Consultați producătorul ruterului pentru informații despre practicile optime de securitate.** 

### **NOTA**

Instrumentul poate fi conectat direct prin Wi-Fi, fără a fi nevoie de un punct de acces. Cu toate acestea, în aceste condiții accesul la Internet va<br>fi dezactivat pe dispozitivul inteligent și anumite funcții, precum e-mai

# **Precauții la utilizarea terminalului [USB TO DEVICE]**

Acest instrument este prevăzut cu un terminal încorporat [USB TO DEVICE]. Atunci când conectați un dispozitiv USB la terminal, asigurați-vă că manipulați cu grijă dispozitivul USB. Respectați măsurile de precauție importante de mai jos.

### **NOTA**

Pentru informații suplimentare despre manipularea dispozitivelor USB, consultați Manualul proprietarului dispozitivului USB.

### **Dispozitive USB compatibile**

- Adaptor USB de LAN fără fir (UD-WL01, comercializat separat)
- Unitate flash USB (poate fi utilizată numai pentru actualizarea software-ului; nu este destinată salvării fișierelor, citirii datelor, înregistrării sau redării)

Alte dispozitive USB, precum un hub USB, o tastatură sau un mouse de computer, nu pot fi utilizate.

### *NOTIFICARE*

**Clasa electrică a terminalului [USB TO DEVICE] este de maximum 5 V/500 mA. Nu conectați dispozitive USB aparținând unei clase mai mari decât aceasta, deoarece poate fi deteriorat instrumentul.**

### ■ Conectarea unui dispozitiv USB

Atunci când conectați un dispozitiv USB la terminalul [USB TO DEVICE], asigurați-vă că dispozitivul este prevăzut cu un conector corespunzător și că este conectat în direcția adecvată.

### *NOTIFICARE*

- **Evitați conectarea sau deconectarea dispozitivului USB atunci când accesați dispozitivul USB. Nerespectarea acestei instrucțiuni poate duce la "blocarea" funcționării instrumentului sau la deteriorarea dispozitivului USB și a datelor.**
- **La conectarea și deconectarea dispozitivului USB (și invers), așteptați câteva secunde între cele două operațiuni.**
- **Nu utilizați un cablu prelungitor atunci când conectați un dispozitiv USB.**

# <span id="page-22-0"></span>**Deconectarea Smart Pianist**

Puteți deconecta instrumentul de la Smart Pianist prin închiderea aplicației pe dispozitivul inteligent sau urmând pe instrument pașii de utilizare de mai jos.

Chiar dacă Smart Pianist este deconectat, puteți utiliza instrumentul cu setările pe care le-ați făcut în aplicație, care se păstrează până când alimentarea cu energie a instrumentului este întreruptă.

# 1 **Apăsați oriunde pe panoul de lângă ecran (acolo unde în mod normal ar fi afișate butoanele de control).**

Un mesaj este afișat pe ecran

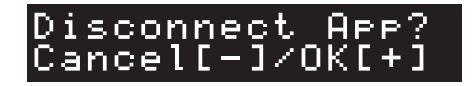

# 2 **Pentru a vă deconecta, apăsați butonul [+].**

Pentru a revoca, apăsați butonul [-].

# **Pentru reconectarea la Smart Pianist:**

 $\frac{dS}{dt}$ <br>Conexiune) (pașii 1 – 2<br>nnection (Conexiune),<br> $\frac{dS}{dt}$ <br> $\frac{dS}{dt}$ <br> $\frac{dS}{dt}$ <br> $\frac{dS}{dt}$ În meniul Smart Pianist, atingeți [Instrument] pentru a accesa ecranul Connection (Conexiune) (pașii 1 – 2 de pe [pagina 20\)](#page-19-2), apoi selectați "P-S500." Dacă "P-S500" nu este afișat pe ecranul Connection (Conexiune), porniți din nou Connection Wizard (Expert conexiune).

# <span id="page-23-3"></span><span id="page-23-0"></span>Interpretarea la instrumentul de sine stătător

Acest capitol explică funcțiile care pot fi controlate prin utilizarea acestui instrument de sine stătător (fără Smart Pianist). Când instrumentul este conectat cu Smart Pianist, butoanele de control de pe instrument nu pot fi utilizate. Deconectați instrumentul de la Smart Pianist [\(pagina 23](#page-22-0)) pentru a utiliza aceste butoane.

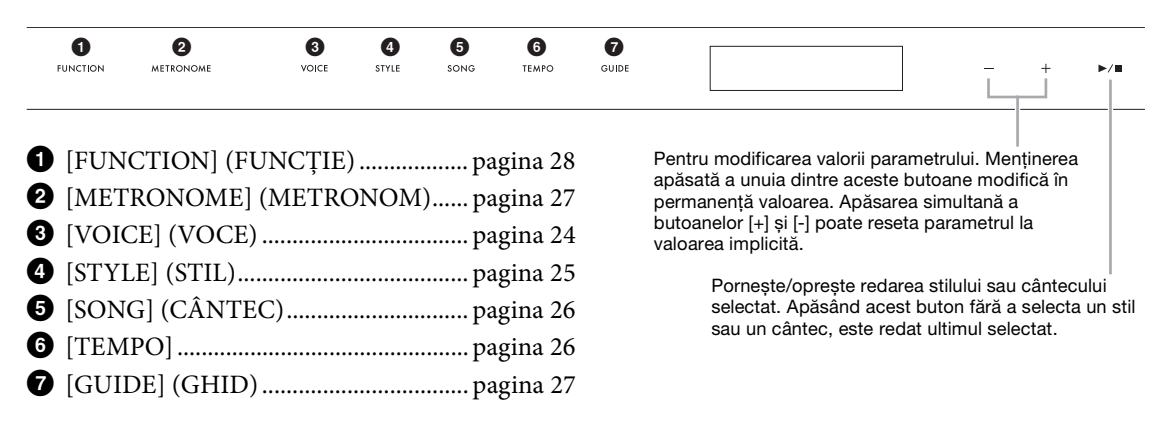

Pentru lista de voci, stiluri și cântece, consultați Data List (Lista de date) de pe site-ul Web.

# <span id="page-23-2"></span><span id="page-23-1"></span>**Redarea diverselor sunete de instrument muzical (Voices) (Voci) – [VOICE] (VOCE)**

Puteți cânta la claviatură utilizând o mare varietate de voci instrumentale. Vocile de la 01 la 100 pot fi selectate utilizând instrumentul.

1 **Apăsați pe butonul [VOICE] (Voce), apoi utilizați butoanele [+] și [-] pentru a selecta vocea dorită.** 

<span id="page-23-5"></span>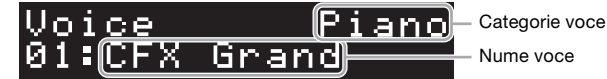

Apăsarea butonului [VOICE] (VOCE) alternează în mod repetat categoria Voce.

# <span id="page-23-4"></span>2 **Cântați la claviatură.**

24 P-S500 Manualul proprietarului Dacă utilizați Smart Pianist, vocile pot fi redate prin intermediul celor trei părți ale claviaturii: Main, Layer și Left. Aceste moduri de interpretare vă permit să interpretați doar o singură voce (Main) la întreaga claviatură, să suprapuneți o voce diferită (partea Layer) la partea Main sau să interpretați o voce diferită în zonele pentru mâna stângă a claviaturii activând partea stângă (Left). Când partea stângă (Left) este activată, Stream Lights se aprinde în punctul care împarte claviatura în zonele pentru mâna stângă şi pentru mâna dreaptă. Punctul (denumit Split Point (Punct de împărțire)) poate fi modificat în ecranul Voce de pe Smart Pianist.

# <span id="page-24-2"></span><span id="page-24-1"></span><span id="page-24-0"></span>**Interpretarea unui stil cu acompaniament automat – [STYLE] (STIL)**

Instrumentul prezintă diverse modele de acompaniament și de susținere ritmică (denumite "Stiluri") dintro varietate de genuri muzicale diferite, incluzând pop, jazz și multe altele. Stilul este prevăzut cu acompaniament automat, care detectează automat "acordurile" și vă permite să produceți redarea automată a acompaniamentului prin simpla interpretare la claviatură. Acest lucru vă permite să recreați automat sunetul unei formații sau orchestre complete — chiar dacă interpretați de unul singur. Stilurile de la 01 la 100 pot fi selectate utilizând instrumentul.

1 **Apăsați pe butonul [STYLE] (STIL), apoi utilizați butoanele [+] și [-] pentru a selecta stilul dorit.** 

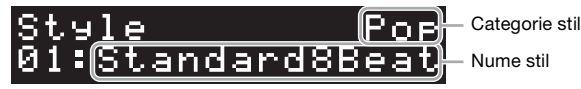

Apăsarea butonului [STYLE] (STIL) alternează în mod repetat categoria Stil.

- 2 **Apăsați butonul [**R**/**J**] (Pornire/Oprire), pentru a porni redarea.** Pentru a regla tempo-ul, folosiți butonul [TEMPO] [\(pagina 26\)](#page-25-1).
- 3 **Pe măsură ce interpretați la claviatură folosind ambele mâini, acompaniamentul automat se modifică odată cu interpretarea dvs.**

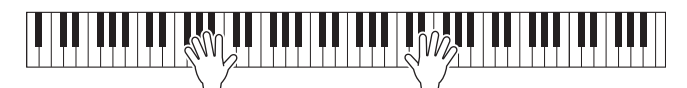

În mod implicit, atunci când interpretați oriunde pe claviatură folosind ambele mâini, instrumentul detectează automat acordurile și redă automat acompaniamentul, împreună cu interpretarea dvs.

rea.<br>
acompaniamentul<br>
mompaniamentul<br>
bolele mâini,<br>
holele mâini,<br>
holele mâini,<br>
la valoarea "Lower<br>
laviatură este utilizată<br>
e sunt automat<br>
u stilul selectat. Pentru<br>
rea acordului.<br>
rnire/Oprire)<br>
P-S500 Manualul pr Când ați setat, cu ajutorul Smart Pianist, zona de detectare a acordurilor la valoarea "Lower (Inferior)", o secțiune pentru mâna stângă atribuită în mod specific pe claviatură este utilizată pentru a specifica acorduri, iar acordurile interpretate în această secţiune sunt automat detectate şi folosite ca bază pentru acompaniamentul complet automat cu stilul selectat. Pentru a restabili setarea implicită, selectați "Full (Complet)" ca zonă de detectare a acordului.

# 4 **După ce ați finalizat interpretarea, apăsați butonul [**R**/**J**] (Pornire/Oprire) pentru a opri redarea.**

# <span id="page-25-4"></span><span id="page-25-2"></span><span id="page-25-0"></span>**Redarea unui cântec - [SONG]**

Această secțiune explică modul de redare a cântecelor prestabilite. Cântecele de la 00 la 100 (Nr. 00 este Cântec demo) pot fi selectate folosind instrumentul.

1 **Apăsați pe butonul [SONG], apoi utilizați butoanele [+] și [-] pentru a selecta cântecul dorit.** 

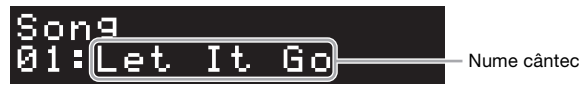

Menținerea apăsată a butonului [SONG] (CÂNTEC) pornește redarea "00:Clocks (Demo)."

2 **Apăsați butonul [**R**/**J**] (Pornire/Oprire), pentru a porni redarea.**

În timpul redării unui cântec, poziția de redare (măsura curentă/numărul total de măsuri) este afișată pe ecran, iar Stream Lights [\(pagina 27\)](#page-26-0) începe să se aprindă succesiv.

3 **Pentru a opri redarea unui cântec, apăsați butonul [**R**/**J**] (Pornire/Oprire).**

# **Derulare rapidă înainte/Derulare înapoi**

În timpul redării unui cântec, apăsați butonul [+] sau [-]. Apăsarea oricăruia dintre butoane o dată înaintează/revine cu o măsură. Menținerea apăsată a oricăruia dintre acestea derulează în continuu înainte/ înapoi.

# **Revenirea la începutul unui cântec**

În timpul redării, pentru a reveni la începutul unui cântec, apăsați simultan butoanele [+] și [-].

# **Redarea repetată**

3 Pentru a o<br>
Derulare rapidă în<br>
în timpul redării unui c<br>
înanțoază/revine cu o r<br>
înapoi.<br> **Revenirea la începretată**<br>
Pentru a selecta tipul de<br>
[FUNCTION] (Funcție<br>
repetată în tipul selectarea la fincepretată pentru Pentru a selecta tipul de repetare a melodiilor, accesați "Song Repeat (Repetare cântec)" utilizând butonul [FUNCTION] (Funcție) ([pagina 28](#page-27-0)). Apoi, selectați cântecul dorit și porniți redarea pentru a porni redarea repetată în tipul selectat.

# <span id="page-25-5"></span><span id="page-25-3"></span><span id="page-25-1"></span>**Ajustarea tempoului – [TEMPO]**

Butonul [TEMPO] vă permite să modificați tempoul redării pentru metronom [\(pagina 27\)](#page-26-1), stil [\(pagina 25](#page-24-0)) și cântec [\(pagina 26\)](#page-25-0). Apăsați pe butonul [TEMPO], apoi utilizați butoanele [+] și [-] pentru a ajusta tempo-ul dorit.

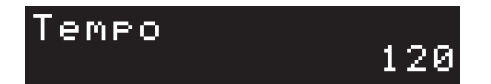

Puteți schimba tempoul apăsând butonul [TEMPO] de două sau mai multe ori la tempo-ul dorit.

# <span id="page-26-6"></span><span id="page-26-2"></span><span id="page-26-0"></span>**Exersați împreună cu Stream Lights utilizând funcția Guide (Ghid) – [GUIDE] (GHID)**

Puteți dezactiva volumul pentru partea pentru mâna dreaptă și/sau stângă a cântecului pentru a încerca să exersați acea parte pe cont propriu. Stream Lights indică notele pe care trebuie să le interpretați și când trebuie să le interpretați.

- 1 **Selectați cântecul dorit ([pagina 26](#page-25-0)).**
- 2 **Apăsați pe butonul [GUIDE] (GHID), apoi utilizați butoanele [+] și [-] pentru a selecta partea pe care doriți să o exersați.**

**Right (Dreapta):** Pentru exercițiu cu mâna dreaptă, **Left (Stânga):** Pentru exercițiu cu mâna stângă, **Right & Left (Dreapta și stânga):** Pentru exercițiu cu ambele mâini, **Off (Dezactivare):** Dezactivează funcția Guide (Ghid))

<span id="page-26-4"></span>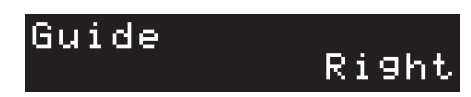

3 **Apăsați butonul [**R**/**J**] (Pornire/Oprire), pentru a porni redarea.** 

rea.<br>
le pe care ar trebui să le<br>
sați clapa indicată<br>
De asemenea, puteți<br>
edați corect notele.<br>
Lights<br>
Clape albe<br>
lutu: Clape negre<br>
lutu: Clape negre<br> **fișaj pentru**<br>  $\rightarrow$  (Song select)<br>
The Visualus de sine stătătăto Partea selectată în pasul 2 este dezactivată, iar Stream Lights indică notele pe care ar trebui să le redați și când ar trebui să le redați. Pe măsură ce luminile "coboară", apăsați clapa indicată atunci când lumina ajunge în partea de jos, cea mai apropiată de clapă. De asemenea, puteți exersa propriul ritm, din moment ce redarea altor partituri așteaptă să redați corect notele.

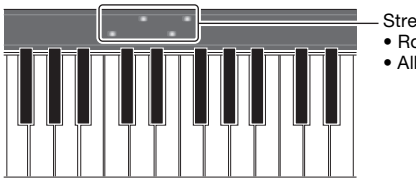

Stream Lights • Roșu: Clape albe • Albastru: Clape negre

4 **După ce exersați, în pasul 2, selectați "Off (Dezactivat)" de pe afișaj pentru a dezactiva funcția Guide (Ghid).**

<span id="page-26-5"></span>Viteza Stream Lights și starea oprit/pornit pot fi setate [Song] (Cântec) → (Song select) (Selectare cântec) → [Setting] (Setare) → [Playback] (Redare) de pe Smart Pianist.

# <span id="page-26-3"></span><span id="page-26-1"></span>**Pentru utilizarea metronomului – [METRONOME] (METRONOM)**

Butonul [METRONOME] vă permite să porniți sau să opriți metronomul. Metronomul furnizează un sunet de clic, oferind un ghid precis pentru tempo în timp ce exersați sau permițându-vă să auziți sau să verificați cum se aude un anumit tempo. Pentru a regla tempo-ul, folosiți butonul [TEMPO] [\(pagina 26](#page-25-1)).

# <span id="page-27-1"></span><span id="page-27-0"></span>1 **Apăsați butonul [FUNCTION] (FUNCȚII) în mod repetat pentru a selecta ecranul de setare.**

<span id="page-27-2"></span>Pentru detalii despre fiecare ecran de setare, consultați "Function List (Lista de funcții)" de mai jos.

**NOTA**

De asemenea, puteți selecta ecranul de setare următor sau anterior apăsând butonul [+] sau [-] în timp ce țineți apăsat butonul [FUNCTION] (FUNCȚII).

2 **Utilizați butoanele [+] și [-] pentru a modifica valorile setărilor.**

Pentru a reseta la valorile implicite, apăsați simultan butoanele [+] și [-]

3 **Pentru a părăsi ecranul de setare, apăsați orice alt buton decât butoanele [+]/[-].**

<span id="page-27-7"></span><span id="page-27-6"></span><span id="page-27-5"></span><span id="page-27-4"></span><span id="page-27-3"></span>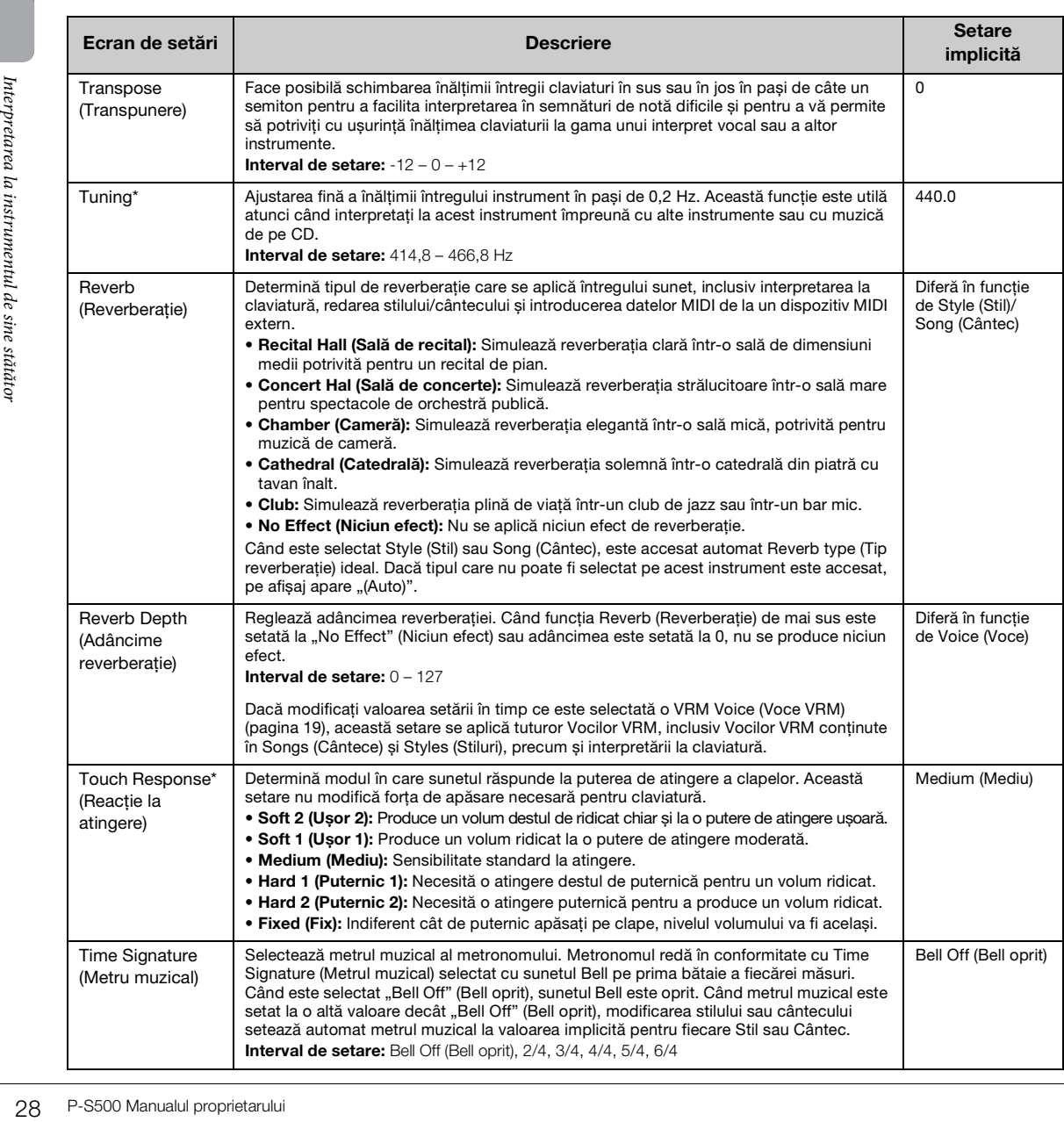

# **Lista de funcții**

<span id="page-28-10"></span><span id="page-28-9"></span><span id="page-28-8"></span><span id="page-28-4"></span>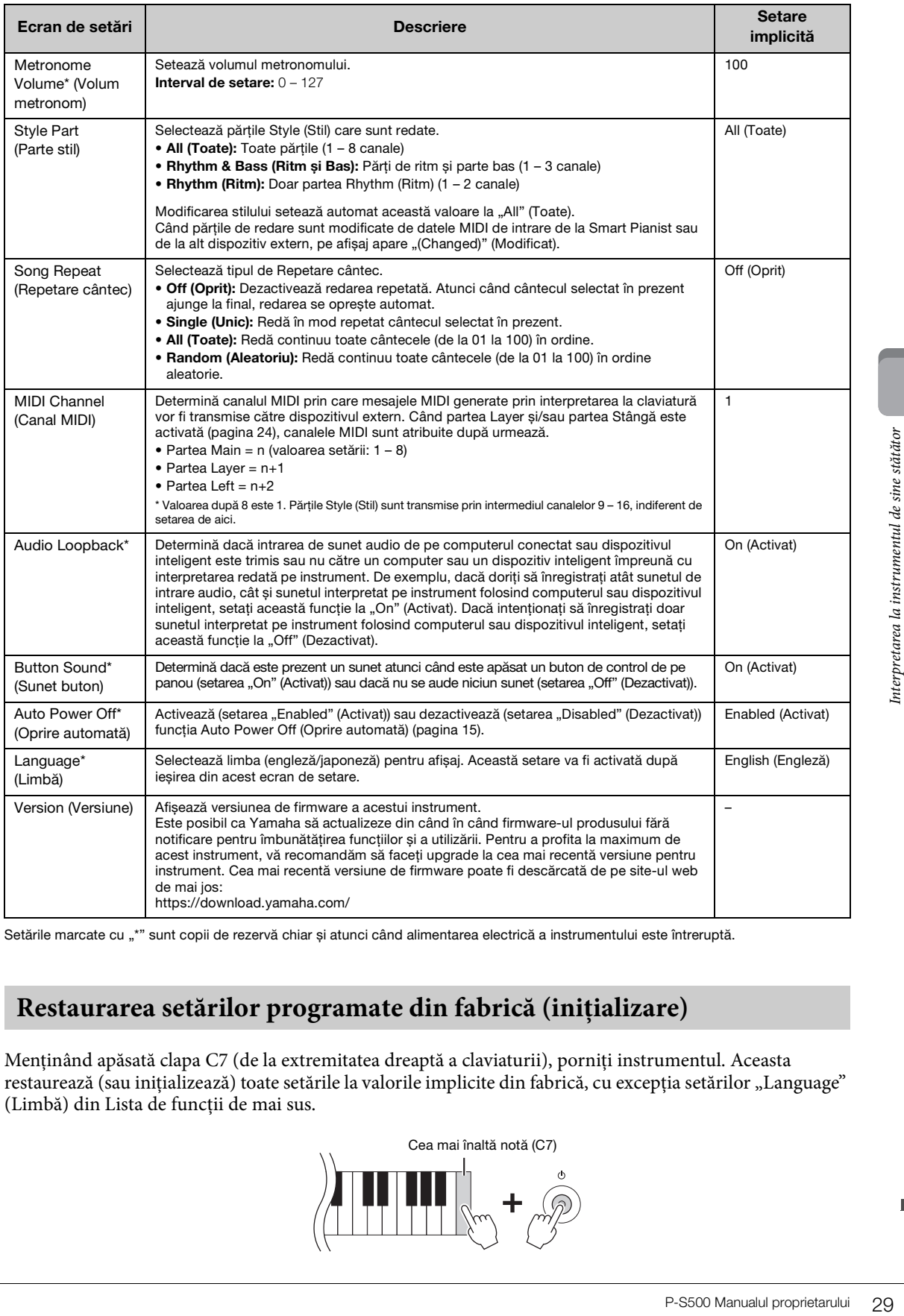

<span id="page-28-11"></span><span id="page-28-7"></span><span id="page-28-5"></span><span id="page-28-3"></span><span id="page-28-2"></span><span id="page-28-0"></span>Setările marcate cu "\*" sunt copii de rezervă chiar și atunci când alimentarea electrică a instrumentului este întreruptă.

# <span id="page-28-6"></span><span id="page-28-1"></span>**Restaurarea setărilor programate din fabrică (inițializare)**

Menținând apăsată clapa C7 (de la extremitatea dreaptă a claviaturii), porniți instrumentul. Aceasta restaurează (sau inițializează) toate setările la valorile implicite din fabrică, cu excepția setărilor "Language" (Limbă) din Lista de funcții de mai sus.

<span id="page-29-5"></span><span id="page-29-0"></span>Dispozitivele externe pot fi conectate la mufe și terminale și vă puteți bucura de folosirea instrumentului cu aceste dispozitive. Pentru mufa [AUX PEDAL] și mufa [PEDAL UNIT], consultați [pagina 17.](#page-16-3) Această secțiune explică conexiunile cu alți conectori.

# *ATENŢIE!*

**Înainte de a conecta instrumentul la alte componente electronice, întrerupeți alimentarea tuturor componentelor. De asemenea, înainte de a porni sau de a opri alimentarea unei componente, asigurați-vă că reglați toate nivelurile de volum la minimum (0). În caz contrar, se poate produce deteriorarea componentelor, poate apărea pericolul de electrocutare sau chiar poate avea loc pierderea definitivă a auzului.**

### *NOTIFICARE*

**Nu așezați niciun dispozitiv extern într-o poziție instabilă. În caz contrar, este posibil ca dispozitivul să cadă și să se deterioreze.**

# <span id="page-29-4"></span><span id="page-29-1"></span>**Conectarea cu un dispozitiv inteligent pentru utilizarea unei aplicații – terminal [iPad], terminal [USB TO DEVICE], terminal [USB TO HOST]**

Prin conectarea la un dispozitiv inteligent și utilizarea unei aplicații compatibile pe acesta, vă puteți bucura mai mult de acest instrument. Pentru informații despre aplicațiile și dispozitivele inteligente compatibile, accesați pagina Web a aplicațiilor respective de la următoarea adresă: https://www.yamaha.com/kbdapps/

Pentru informații despre conectarea cu Smart Pianist, consultați [pagina 20](#page-19-3). Pentru a utiliza alte aplicații, verificați metoda de conectare pe pagina Web a aplicațiilor respective, afișată mai sus.

### **NOTA**

Terminalul [iPad] și terminalul [USB TO HOST] nu pot fi utilizate în același timp pentru conectarea dispozitivelor inteligente.

# <span id="page-29-2"></span>**Conectarea la un dispozitiv audio extern – mufă [AUX IN], AUX OUT Mufe [R]/[L/L+R]**

# <span id="page-29-3"></span>**Redarea sunetului pe un player audio prin intermediul difuzoarelor instrumentului**

Statips://www.yamaha.com<br>
Pentru informații despr<br>
verificați metoda de conectarea la u<br>
Mufe [R]/[L/L+<br>
Redarea sunetului<br>
Puteți conecta mufa per<br>
a instrumentului. Sunet<br>
instrumentului. Când opriți<br>
Pentru a evita posi Puteți conecta mufa pentru căști a unui player audio, cum ar fi un smartphone, la mufa [AUX IN] a instrumentului. Sunetul de pe dispozitivul conectat este redat prin difuzoarele încorporate ale acestui instrument.

### *NOTIFICARE*

**Pentru a evita posibilele deteriorări ale dispozitivelor, porniți mai întâi alimentarea dispozitivului extern, apoi pe cea a instrumentului. Când opriți alimentarea, opriți mai întâi instrumentul, apoi dispozitivul extern.** 

<span id="page-29-6"></span>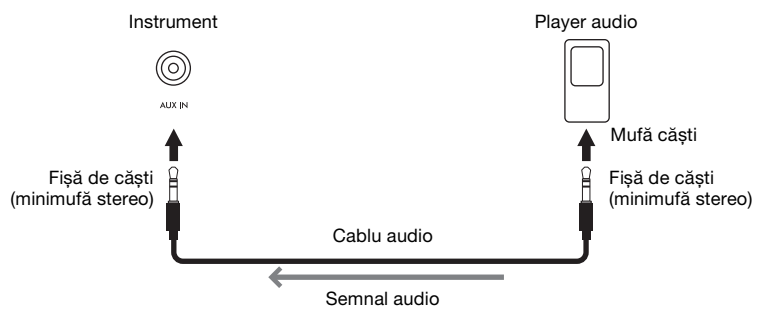

### **NOTA**

- Utilizați cabluri audio și fișe de adaptor care nu au rezistență.
- Funcția de interfață USB audio vă oferă un sunet direct și clar, cu mai puțin zgomot și mai puțin deteriorat decât cel oferit de mufa [AUX IN] ([pagina 33\)](#page-32-0).

# <span id="page-30-3"></span>**Utilizarea unui sistem de difuzoare externe pentru ascultarea sunetelor de la instrument**

Puteți conecta un sistem stereo pentru a amplifica sunetul instrumentului utilizând mufele AUX OUT [R]/ [L/L+R]. Sunetul de intrare de la mufa [AUX IN] și mufa [MIC INPUT] este în același timp transmis la ieșire.

### *NOTIFICARE*

- **Pentru a evita eventuale deteriorări, porniți mai întâi alimentarea instrumentului, apoi pe cea a dispozitivului extern. Când opriți alimentarea, opriți mai întâi dispozitivul extern, apoi instrumentul. Întrucât alimentarea acestui instrument poate fi întreruptă automat datorită funcției Auto Power Off (Oprire automată) ([pagina 29](#page-28-2)), opriți alimentarea dispozitivului extern sau dezactivați funcția de oprire automată atunci când nu intenționați să utilizați instrumentul.**
- **Nu direcționați ieșirea de la mufele AUX OUT (Ieșire auxiliară) către mufele [AUX IN] (Intrare auxiliară). Dacă efectuați această conexiune, semnalul primit prin mufele [AUX IN] (Intrare auxiliară) este transmis prin mufele [AUX OUT] (Ieșire auxiliară). Aceste conexiuni pot genera o buclă de reacție care va face imposibilă interpretarea normală și poate chiar deteriora echipamentul.**

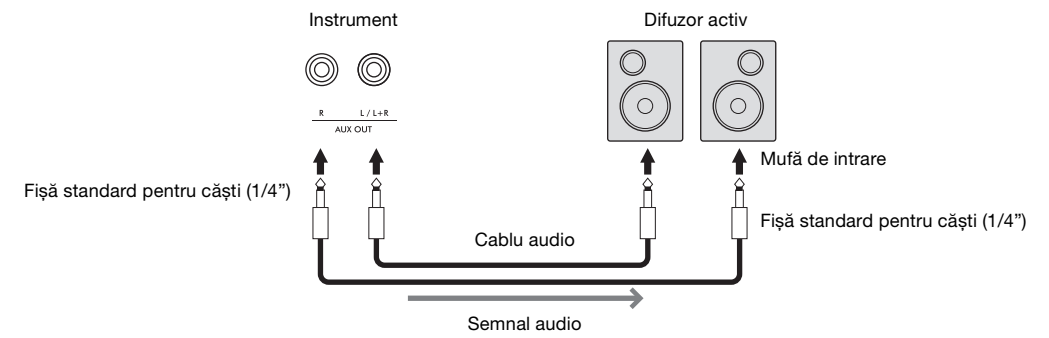

### **NOTA**

- Utilizați doar mufa [L/L+R] pentru conectarea cu un dispozitiv monoacustic.
- Utilizați o fișă adaptoare adecvată dacă mufa de intrare a difuzorului alimentat nu corespunde fișei de căști a cablului audio.
- Utilizați cabluri audio și fișe de adaptor care nu au rezistență.
- Atunci când monitorizați sunetul transmis prin mufele AUX OUT (Ieșire auxiliară) de la căștile conectate la instrument, vă recomandăm să dezactivați funcțiile de eșantionare stereofonică și optimizare stereofonică ([pagina 19\)](#page-18-3). Acestea pot fi activate sau dezactivate din [Utility] (Utilitar)  $\rightarrow$  [Sound Setting] (Setare sunet)  $\rightarrow$  [Binaural] (Stereofonic) în Smart Pianist.

# <span id="page-30-4"></span><span id="page-30-1"></span><span id="page-30-0"></span>**Conectarea unui microfon – mufă [MIC INPUT]**

P-S500 Manualul proprietarului<br>
WHE] **în poziția**<br>
P-S500 Manualul proprietarului<br>
19.<br>
P-S500 Manualul proprietarului<br>
19.<br>
P-S500 Manualul proprietarului<br>
19.<br>
P-S500 Manualul proprietarului<br>
19.<br>
21.<br>
P-S500 Manualul pr Prin conectarea unui microfon la mufa [MIC INPUT] (mufă de căști mono standard), puteți cânta în timp ce interpretați la claviatură sau redați un cântec. Instrumentul redă părțile vocale pin difuzoarele încorporate. În plus, puteți aplica diverse efecte de armonie (numite Armonie Vocală) la voce din [Utility] (Utilitar) → [Mic Setting] (Setare microfon) în Smart Pianist.

1

MIN MAX **MIC VOLUME** 

MIC INPUT

2

- <span id="page-30-2"></span>1 **Înainte de a porni alimentarea instrumentului, setați butonul rotativ [MIC VOLUME] în poziția minimă.**
- 2 **Conectați microfonul la mufa [MIC INPUT]. NOTA**

Asigurați-vă că aveți un microfon dinamic convențional.

- 3 **Porniți alimentarea instrumentului.**
- 4 **(Dacă este necesar, porniți microfonul.) Ajustați butonul rotativ [MIC VOLUME] în timp ce cântați la microfon.**
- 5 **După ce ați finalizat interpretarea, rotiți butonul [MIC VOLUME] în poziția minimă, apoi deconectați microfonul.**

Fișă de căști mono standard (1/4")

# <span id="page-31-2"></span><span id="page-31-1"></span><span id="page-31-0"></span>**Conectarea la un computer – terminal [USB TO HOST]**

Conectând un computer la terminalul [USB TO HOST], puteți transmite sau primi date între instrument și computer. Pentru detalii legate de utilizarea unui computer cu acest instrument, consultați "Computerrelated Operations" de pe site-ul Web.

### *NOTIFICARE*

- **Utilizați un cablu USB de tip AB cu o lungime de cel mult 3 metri. Nu pot fi utilizate cabluri USB 3.0.**
- **Dacă utilizați o aplicație DAW (stație de lucru audio digitală) împreună cu acest instrument, dezactivați funcția Audio Loopback [\(pagina 33](#page-32-2)). În caz contrar, poate apărea un sunet cu volum ridicat, în funcție de setările computerului sau aplicației software.**

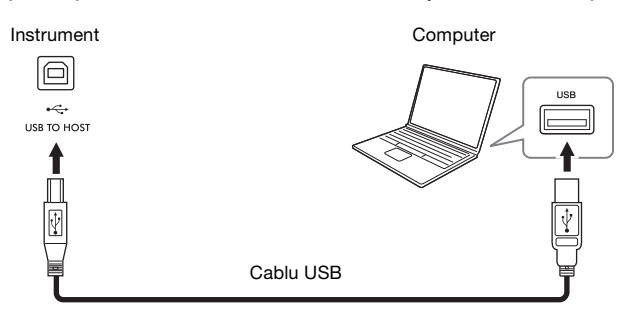

### **NOTA**

- Când se utilizează un cablu USB pentru conectarea instrumentului la computer, realizați conexiunea direct fără a trece printr-un hub USB.
- Nu se poate conecta un computer la acest instrument cu un adaptor USB de LAN fără fir.
- Instrumentul va începe transmiterea imediat după realizarea conexiunii USB.
- Pentru informații legate de configurarea software-ului secvențial, consultați manualul proprietarului aferent software-ului respectiv.
- Instrumentul nu transmite niciun mesaj MIDI atunci când este conectat cu Smart Pianist.
- Terminalul [USB TO HOST] și terminalul [iPad] nu pot fi utilizate în același timp pentru conectarea unui computer și a unui dispozitiv inteligent.

# <span id="page-32-4"></span><span id="page-32-1"></span><span id="page-32-0"></span>**Transmiterea/primirea datelor audio (funcția de interfață USB Audio) – terminal [iPad], terminal [USB TO HOST]**

Conectând un computer sau un dispozitiv inteligent la instrument prin intermediul terminalului [USB TO HOST] sau [iPad], pot fi transmise/primite date audio digitale. Funcția de interfață USB audio oferă următoarele avantaje:

# **Redarea datelor audio la un nivel înalt de calitate a sunetului**

Acest lucru vă oferă un sunet direct și clar, cu mai puțin zgomot și mai puțin deteriorat decât cel oferit de mufa [AUX IN] (Intrare auxiliară).

# **Înregistrarea interpretării pe acest instrument sub formă de date audio prin utilizarea unui software de înregistrare sau a unui software de producție muzicală**

Datele audio înregistrate pot fi redate pe computer sau pe un dispozitiv inteligent.

Pentru detalii legate de conectarea la un computer consultați "Computer-related Operations (Operații pe computer)" de pe site-ul web. Pentru instrucțiuni privind conectarea la un dispozitiv inteligent, consultați exemplele de conectare prin cabluri de pe [pagina 21.](#page-20-2)

### **NOTA**

Când utilizați un computer cu sistem de operare Windows, pe computer trebuie instalat driverul USB Yamaha Steinberg.

# <span id="page-32-3"></span><span id="page-32-2"></span>**Activarea și dezactivarea buclei audio inversate**

Steinberg.<br>
1 a dispozitivului<br>
7: (pagina 22) este<br>
rea redată pe<br>
pack (Buclă audio<br>
trare audio, cât și<br>
nectat, setați această<br>
e instrument folosind<br>
tivat)". Setarea poate fi<br>
computer sau un dispozitive<br>
tă la "Off" Acest lucru vă permite să setați dacă sunetul de la intrarea audio a computerului sau a dispozitivului inteligent, prin funcția de interfață USB audio de mai sus, sau prin conexiunea Wi-Fi, [\(pagina 22](#page-21-0)) este trimis sau nu către un computer sau un dispozitiv inteligent împreună cu interpretarea redată pe instrument. Pentru a trimite sunetul de la intrarea audio, setați funcția Audio Loopback (Buclă audio inversată) la "On (Pornit)". De exemplu, dacă doriți să înregistrați atât sunetul de intrare audio, cât și sunetul interpretat pe instrument folosind computerul sau dispozitivul inteligent conectat, setați această funcție la "On" (Activat). Dacă intenționați să înregistrați doar sunetul interpretat pe instrument folosind computerul sau dispozitivul inteligent conectat, setați această funcție la "Off (Dezactivat)". Setarea poate fi efectuată din butonul [FUNCTION] (Funcție) [\(pagina 29](#page-28-3)).

### **NOTA**

• Funcția Audio Loopback nu afectează sunetul de intrare de la mufa [AUX IN].

• Când se realizează înregistrarea audio cu ajutorul Smart Pianist, sunetul de la intrarea audio, provenit de la un computer sau un dispozitiv extern conectat, este înregistrat când aceasta este setată la "On" (Pornit) și nu este înregistrat când este setată la "Off" (Oprit).

# <span id="page-33-0"></span>Depanare

Pentru informații despre depanarea setărilor aplicației, consultați secțiunea Help (Ajutor) din aplicație. Pe Smart Pianist, atingeți pictograma [ⲷ] (Meniu) situată în partea din stânga sus a ecranului, apoi accesați [Utility] (Utilitar) → [System] (Sistem) → [FAQ] (Întrebări frecvente).

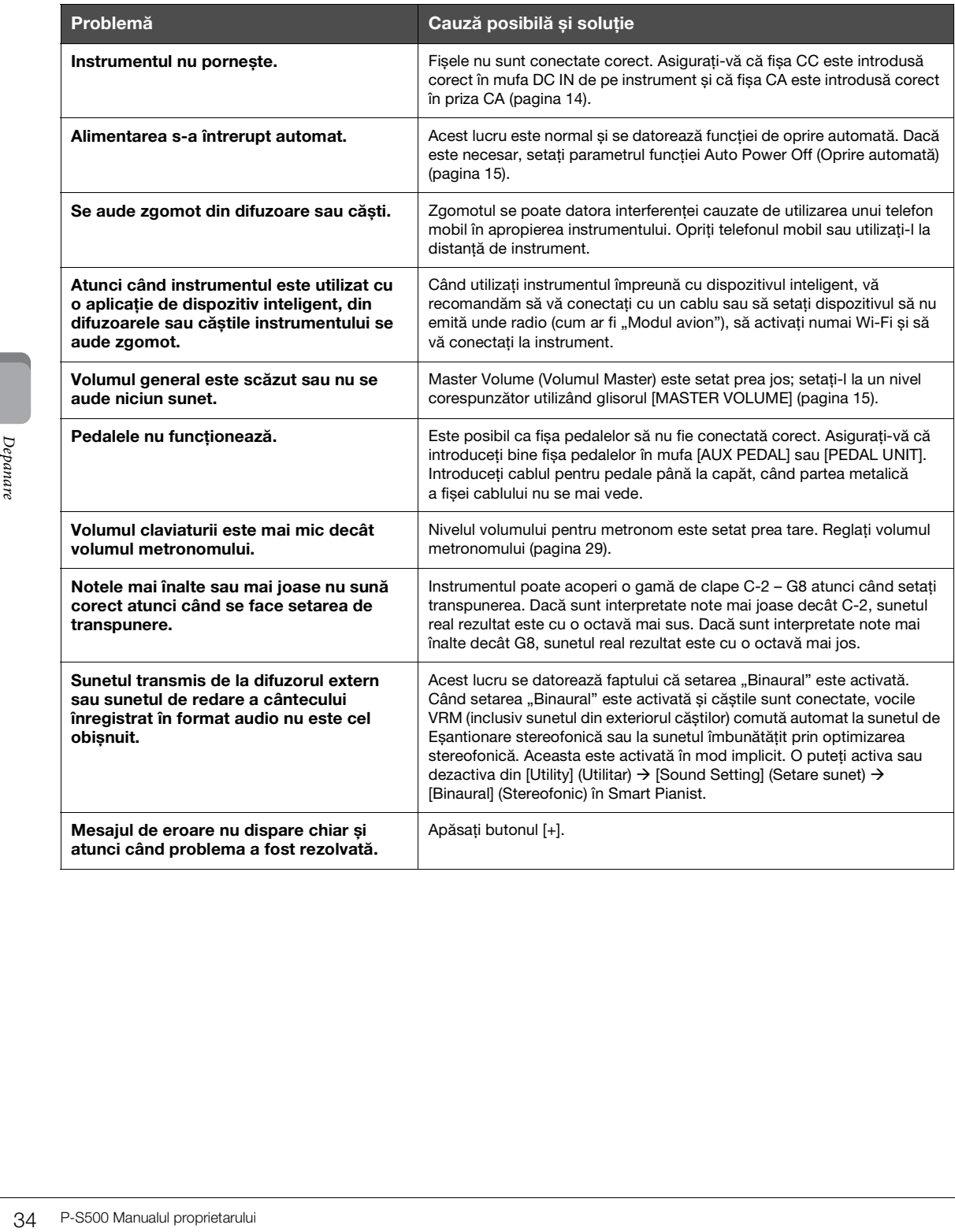

# <span id="page-34-1"></span>Specificații

# **P-S500**

<span id="page-34-0"></span>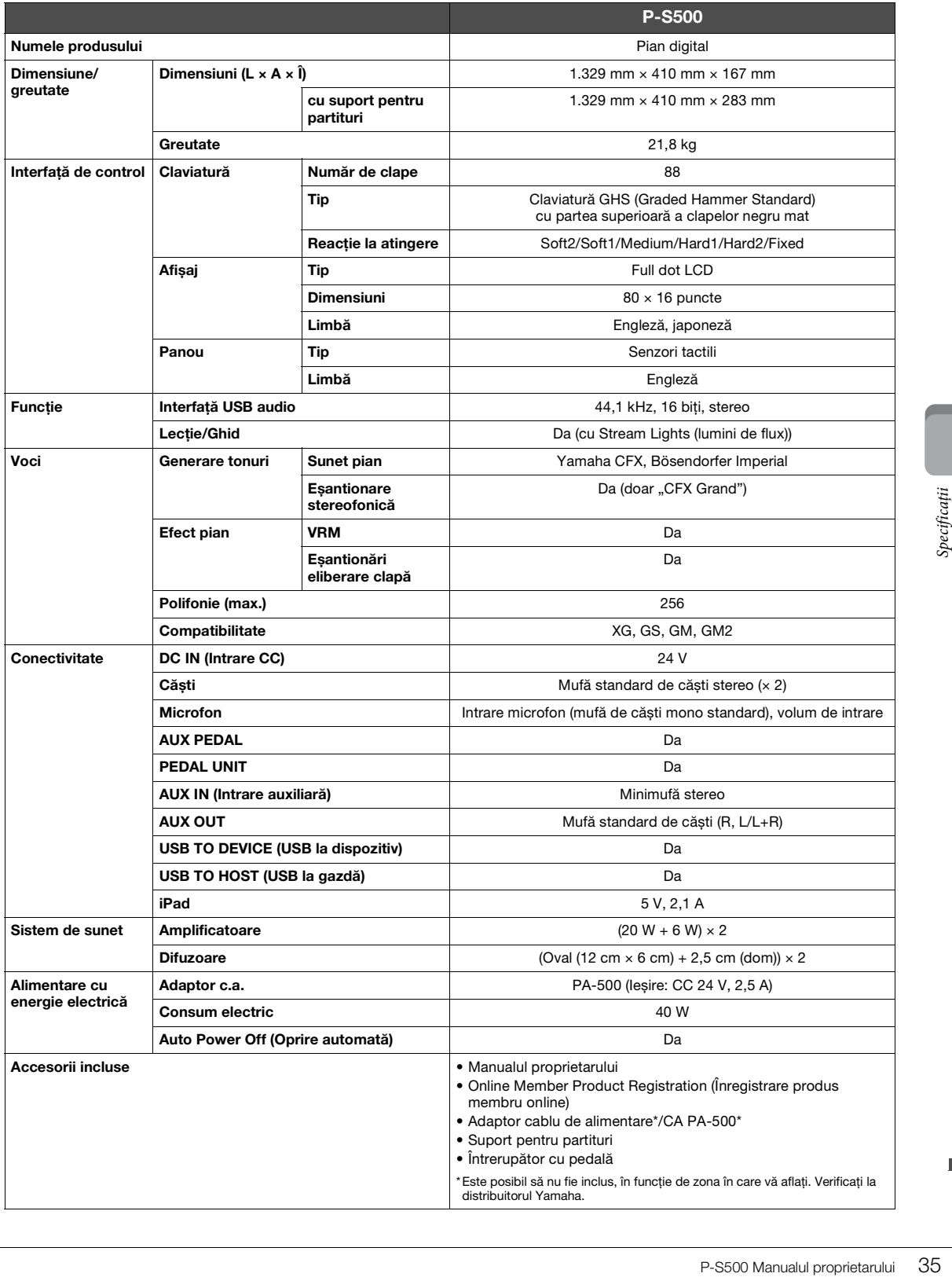

## <span id="page-35-0"></span>**Ce puteți face cu P-S500 de sine stătător și atunci când este conectat cu Smart Pianist**

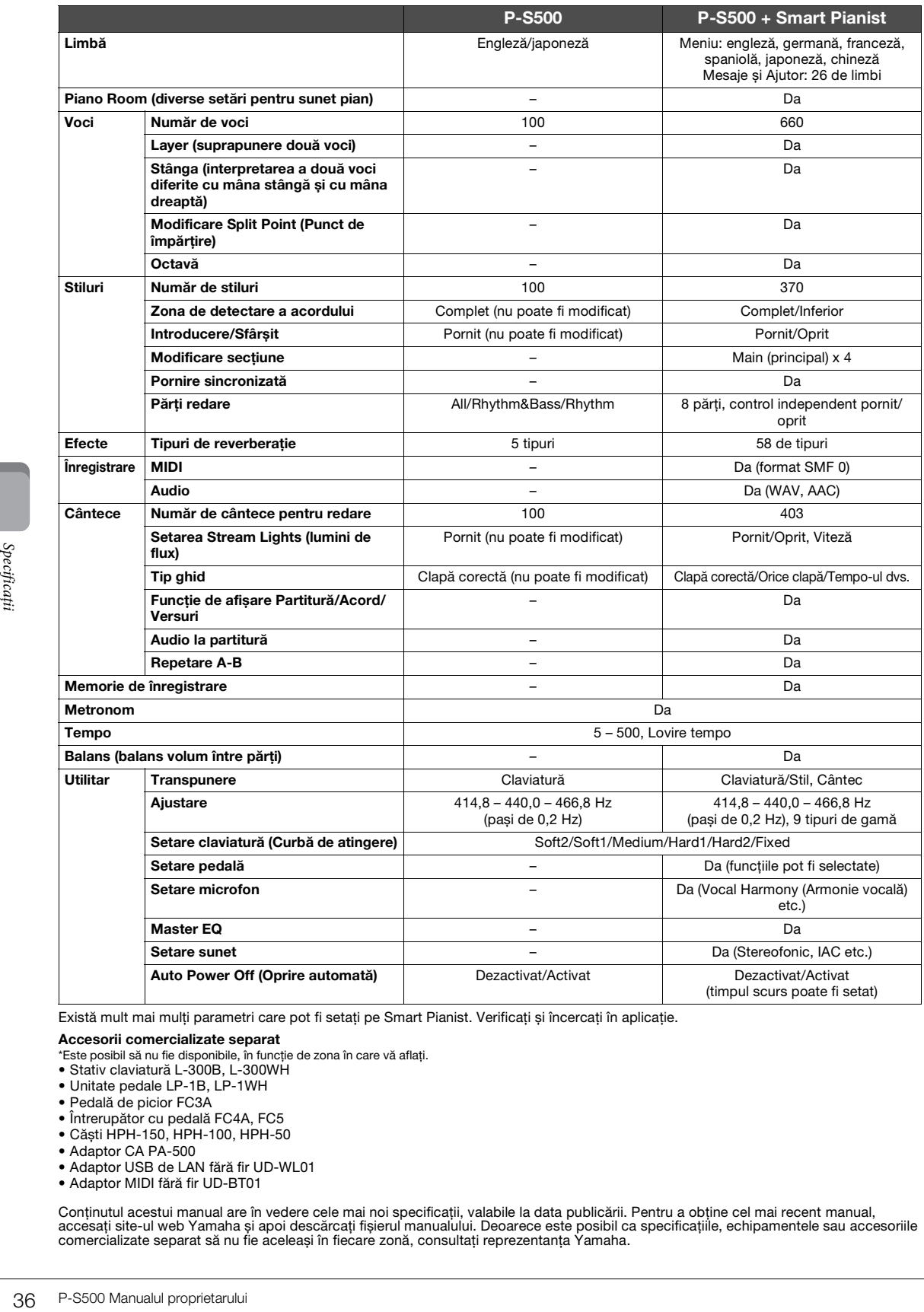

Există mult mai mulți parametri care pot fi setați pe Smart Pianist. Verificați și încercați în aplicație.

**Accesorii comercializate separat**  \*Este posibil să nu fie disponibile, în funcție de zona în care vă aflați.

- Stativ claviatură L-300B, L-300WH
- Unitate pedale LP-1B, LP-1WH
- Pedală de picior FC3A
- Întrerupător cu pedală FC4A, FC5
- Căști HPH-150, HPH-100, HPH-50
- Adaptor CA PA-500
- Adaptor USB de LAN fără fir UD-WL01
- Adaptor MIDI fără fir UD-BT01

Conținutul acestui manual are în vedere cele mai noi specificații, valabile la data publicării. Pentru a obține cel mai recent manual,<br>accesați site-ul web Yamaha și apoi descărcați fișierul manualului. Deoarece este posib

# <span id="page-36-0"></span>Index

# $\mathbf{A}$

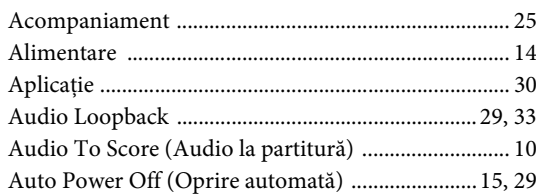

# $\, {\bf B}$

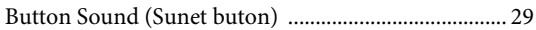

# $\mathbf C$

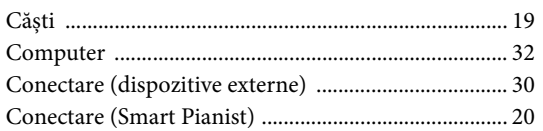

# $\mathbf{D}$

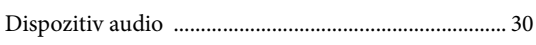

# ${\bf E}$

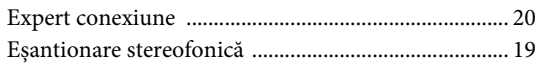

# $\overline{\mathbf{F}}$

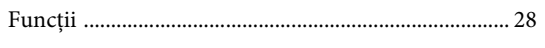

# $\overline{G}$

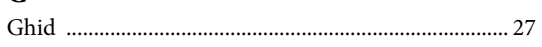

# $\overline{\mathbf{I}}$

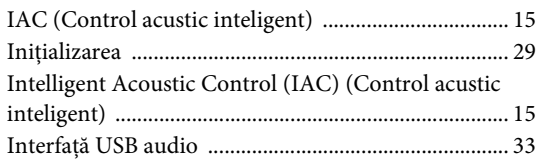

# $\hat{\mathbf{I}}$

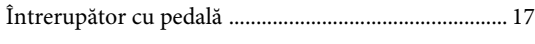

# $\mathbf L$

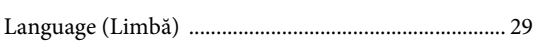

# $\mathbf{M}$

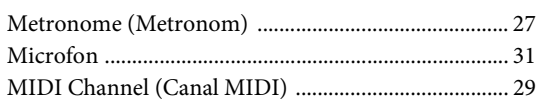

# $\mathbf{o}$

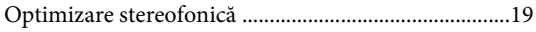

# $\mathbf{P}$

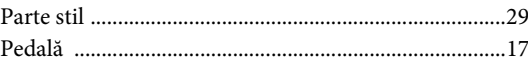

# ${\bf R}$

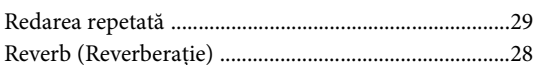

# $\mathbf S$

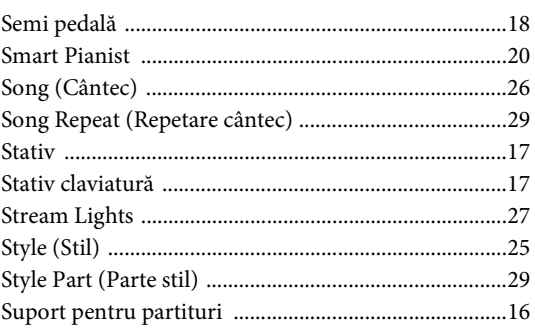

# $\overline{\mathbf{T}}$

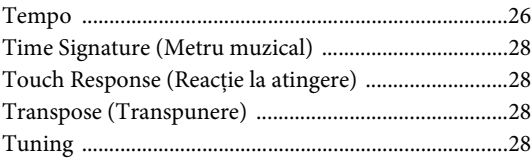

# $\mathbf U$

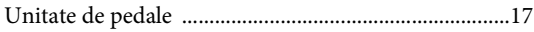

# $\mathbf V$

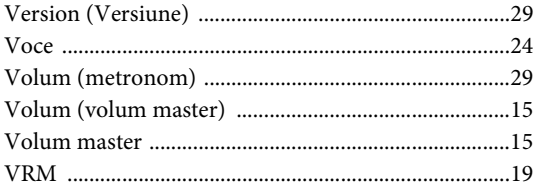

### **Informaţii pentru utilizatori cu privire la colectarea și eliminarea echipamentelor vechi**

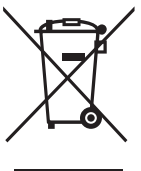

Acest simbol de pe produse, ambalaje si/sau documentele însotitoare înseamnă că produsele electrice și electronice uzate nu trebuie amestecate cu deșeurile menajere obișnuite. Pentru tratarea, recuperarea și reciclarea corespunzătoare a produselor vechi, vă rugăm să le duceţi la punctele de colectare adecvate, în conformitate cu legislatia natională.

Prin eliminarea corectă a acestor produse veti ajuta la economisirea de resurse valoroase și la prevenirea oricăror efecte cu potenţial negativ asupra sănătăţii omului și a mediului care ar rezulta, altfel, din manipularea inadecvată a deșeurilor.

Pentru mai multe informaţii privind colectarea și reciclarea produselor vechi, vă rugăm să contactaţi autorităţile municipale locale, serviciul de eliminare a deșeurilor sau punctul de vânzare de unde aţi cumpărat articolele.

### **Pentru utilizatorii persoane juridice din Uniunea Europeană:**

Dacă doriţi să renunţaţi la echipamente electrice și electronice, vă rugăm să contactaţi distribuitorul sau furnizorul dumneavoastră pentru informații suplimentare.

### **Informaţii privind eliminarea în alte ţări din afara Uniunii Europene:**

Acest simbol este valabil doar în Uniunea Europeană. Dacă doriți să renunțați la aceste articole, vă rugăm să contactați autorităţile locale sau distribuitorul și să solicitaţi informaţii privind metoda corectă de eliminare.

(weee\_eu\_ro\_02)

## **Credits and Copyrights for the pre-installed Songs**

### **All I Want For Christmas Is You**

Words and Music by Mariah Carey and Walter Afanasieff

- Copyright © 1994 BEYONDIDOLIZATION, SONY/ATV MUSIC PUBLISHING LLC, TAMAL VISTA MUSIC, WALLYWORLD MUSIC and KOBALT MUSIC COPYRIGHTS SARL
- All Rights for BEYONDIDOLIZATION Controlled and Administered by UNIVERSAL TUNES, A Division of SONGS OF UNIVERSAL, INC.
- All Rights for SONY/ATV MUSIC PUBLISHING LLC, TAMAL VISTA MUSIC and WALLYWORLD MUSIC Administered by SONY/ATV MUSIC PUBLISHING LLC, 424 Church Street, Suite 1200, Nashville, TN 37219
- All Rights Reserved Used by Permission

### **All The Things You Are**

Lyrics by Oscar Hammerstein II

Music by Jerome Kern

Copyright © 1939 UNIVERSAL - POLYGRAM INTERNATIONAL PUBLISHING, INC. Copyright Renewed

All Rights Reserved Used by Permission

### **Autumn Leaves**

English lyric by Johnny Mercer French lyric by Jacques Prevert Music by Joseph Kosma © 1947, 1950 (Renewed) ENOCH ET CIE Sole Selling Agent for U.S. and Canada: MORLEY MUSIC CO., by agreement with ENOCH ET CIE

All Rights Reserved

### **Back For Good**

Words and Music by Gary Barlow Copyright © 1995 Sony/ATV Music Publishing(UK) Limited All Rights Administered by Sony/ATV Music Publishing LLC, 424 Church Street, Suite 1200, Nashville, TN 37219 International Copyright Secured All Rights Reserved

### **Billie Jean**

Words and Music by Michael Jackson

Copyright © 1982 Mijac Music

All Rights Administered by Sony/ATV Music Publishing LLC, 424 Church Street, Suite 1200, Nashville, TN 37219 International Copyright Secured All Rights Reserved

### **Can't Take My Eyes Off Of You**

Words and Music by Bob Crewe and Bob Gaudio

Copyright © 1967 EMI Longitude Music and Seasons Four Music Copyright Renewed

All Rights on behalf of EMI Longitude Music Administered by Sony/ATV Music Publishing LLC, 424 Church Street, Suite 1200, Nashville, TN 37219

International Copyright Secured All Rights Reserved

### **Candle In The Wind**

Words and Music by Elton John and Bernie Taupin Copyright © 1973 UNIVERSAL/DICK JAMES MUSIC LTD.

Copyright Renewed

- All Rights in the United States and Canada Controlled and Administered by UNIVERSAL - SONGS OF POLYGRAM INTERNATIONAL, INC.
- All Rights Reserved Used by Permission

### **Clocks**

Words and Music by Guy Berryman, Jon Buckland, Will Champion and Chris Martin

Copyright © 2002 by Universal Music Publishing MGB Ltd.

All Rights in the United States Administered by Universal Music - MGB Songs

International Copyright Secured All Rights Reserved

### **Dancing Queen**

Words and Music by Benny Andersson, Bjorn Ulvaeus and Stig Anderson Copyright © 1976, 1977 UNIVERSAL/UNION SONGS MUSIKFORLAG AB

Copyright Renewed

All Rights Administered by UNIVERSAL - POLYGRAM

INTERNATIONAL PUBLISHING, INC. and EMI GROVE PARK MUSIC, INC.

All Rights Reserved Used by Permission

### **Eternal Flame**

Words and Music by Billy Steinberg, Tom Kelly and Susanna Hoffs Copyright © 1988 Sony/ATV Music Publishing LLC and Bangophile Music

- All Rights on behalf of Sony/ATV Music Publishing LLC Administered by Sony/ATV Music Publishing LLC, 424 Church Street, Suite 1200, Nashville, TN 37219
- All Rights on behalf of Bangophile Music Controlled and Administered by Songs Of Universal, Inc.

International Copyright Secured All Rights Reserved

### **Every Breath You Take**

Music and Lyrics by Sting

Copyright © 1983 G.M. Sumner

All Rights Administered by Sony/ATV Music Publishing LLC, 424 Church Street, Suite 1200, Nashville, TN 37219

International Copyright Secured All Rights Reserved

### **Fields Of Gold**

Music and Lyrics by Sting

Copyright © 1993 Steerpike Ltd.

All Rights Administered by Sony/ATV Music Publishing LLC, 424 Church Street, Suite 1200, Nashville, TN 37219 International Copyright Secured All Rights Reserved

### **Final Countdown**

Words and Music by Joey Tempest Copyright © 1986 EMI Music Publishing Ltd. All Rights Administered by Sony/ATV Music Publishing LLC, 424 Church Street, Suite 1200, Nashville, TN 37219 International Copyright Secured All Rights Reserved

### **The Girl From Ipanema (Garôta De Ipanema)**

Music by Antonio Carlos Jobim

English Words by Norman Gimbel

Original Words by Vinicius De Moraes

- Copyright © 1963 ANTONIO CARLOS JOBIM and VINICIUS DE MORAES, Brazil
- Copyright Renewed 1991 and Assigned to SONGS OF UNIVERSAL, INC. and WORDS WEST LLC
- English Words Renewed 1991 by NORMAN GIMBEL for the World and Assigned to WORDS WEST LLC (P.O. Box 15187, Beverly Hills, CA 90209 USA)
- All Rights Reserved Used by Permission

### **Hallelujah**

Words and Music by Leonard Cohen

Copyright © 1985 Sony/ATV Music Publishing LLC

- All Rights Administered by Sony/ATV Music Publishing LLC, 424 Church Street, Suite 1200, Nashville, TN 37219
- International Copyright Secured All Rights Reserved

### **Hey Jude**

Words and Music by John Lennon and Paul McCartney Copyright © 1968 Sony/ATV Music Publishing LLC

Copyright Renewed

All Rights Administered by Sony/ATV Music Publishing LLC, 424 Church Street, Suite 1200, Nashville, TN 37219 International Copyright Secured All Rights Reserved

### **The House Of The Rising Sun**

Words and Music by Alan Price

Copyright © 1964 Keith Prowse Music Publishing Co., Ltd. and ole Cantaloupe Music Copyright Renewed

All Rights Administered by Sony/ATV Music Publishing LLC, 424 Church Street, Suite 1200, Nashville, TN 37219

International Copyright Secured All Rights Reserved

### **I Will Always Love You**

Words and Music by Dolly Parton Copyright © 1973 Velvet Apple Music Copyright Renewed All Rights Administered by Sony/ATV Music Publishing LLC, 424 Church Street, Suite 1200, Nashville, TN 37219 International Copyright Secured All Rights Reserved

### **In The Mood**

By Joe Garland

Copyright © 1939, 1960 Shapiro, Bernstein & Co., Inc., New York Copyright Renewed

International Copyright Secured All Rights Reserved Used by Permission

### **It Must Have Been Love**

Words and Music by Per Gessle Copyright © 1990 JIMMY FUN MUSIC All Rights Administered in the United States and Canada by UNIVERSAL - SONGS OF POLYGRAM INTERNATIONAL, INC. All Rights Reserved Used by Permission

### **Just The Way You Are**

Words and Music by Billy Joel Copyright © 1977 IMPULSIVE MUSIC Copyright Renewed All Rights Administered by ALMO MUSIC CORP. All Rights Reserved Used by Permission

### **La Bamba**

By Richard Valenzuela

Copyright © 1959 EMI Longitude Music and Valens Heirs Designee Copyright Renewed

All Rights Administered by Sony/ATV Music Publishing LLC, 424 Church Street, Suite 1200, Nashville, TN 37219 International Copyright Secured All Rights Reserved

### **Let It Go**

from FROZEN

Music and Lyrics by Kristen Anderson-Lopez and Robert Lopez © 2013 Wonderland Music Company, Inc. All Rights Reserved. Used by Permission.

### **Let There Be Love**

Lyric by Ian Grant Music by Lionel Rand Copyright © 1940 Shapiro, Bernstein & Co., Inc., New York Copyright Renewed International Copyright Secured All Rights Reserved Used by Permission

### **Moon River**

from the Paramount Picture BREAKFAST AT TIFFANY'S Words by Johnny Mercer Music by Henry Mancini Copyright © 1961 Sony/ATV Music Publishing LLC Copyright Renewed All Rights Administered by Sony/ATV Music Publishing LLC,

424 Church Street, Suite 1200, Nashville, TN 37219 International Copyright Secured All Rights Reserved

### **Moves Like Jagger**

Words and Music by Adam Levine, Benjamin Levin, Ammar Malik and Shellback

Copyright © 2010, 2011 by Universal Music - Careers, Sudgee Music, Matza Ball Music, Where Da Kasz At, Maru Cha Cha and MXM

All Rights for Sudgee Music Administered by Universal Music - Careers All Rights for Matza Ball Music Administered by DTCM Blvd.

All Rights for Where Da Kasz At and Maru Cha Cha Administered Worldwide by Song of Kobalt Music Publishing

All Rights for MXM Administered Worldwide by Kobalt Songs Music Publishing

International Copyright Secured All Rights Reserved

### **My Heart Will Go On (Love Theme From 'Titanic')**

from the Paramount and Twentieth Century Fox Motion Picture TITANIC

Music by James Horner

Lyric by Will Jennings

- Copyright © 1997 Sony/ATV Harmony, Sony/ATV Melody, T C F Music Publishing, Inc., Fox Film Music Corporation and Blue Sky Rider Songs
- All Rights on behalf of Sony/ATV Harmony and Sony/ATV Melody Administered by Sony/ATV Music Publishing LLC, 424 Church Street, Suite 1200, Nashville, TN 37219
- All Rights on behalf of Blue Sky Rider Songs Administered by Irving Music, Inc.

International Copyright Secured All Rights Reserved

### **Poker Face**

Words and Music by Stefani Germanotta and RedOne

Copyright © 2008 Sony/ATV Music Publishing LLC, House Of Gaga Publishing Inc. and RedOne Productions, LLC

All Rights Administered by Sony/ATV Music Publishing LLC, 424 Church Street, Suite 1200, Nashville, TN 37219 International Copyright Secured All Rights Reserved

### **Someone Like You**

Words and Music by Adele Adkins and Dan Wilson Copyright © 2011 MELTED STONE PUBLISHING LTD., BMG MONARCH and SUGAR LAKE MUSIC All Rights for MELTED STONE PUBLISHING LTD. in the U.S. and Canada Controlled and Administered by UNIVERSAL - SONGS OF POLYGRAM INTERNATIONAL, INC. All Rights for BMG MONARCH and SUGAR LAKE MUSIC Administered by BMG RIGHTS MANAGEMENT (US) LLC All Rights Reserved Used by Permission

### **Spanish Eyes**

Words by Charles Singleton and Eddie Snyder Music by Bert Kaempfert Copyright © 1965 Bert Kaempfert Music Copyright Renewed All Rights Administered by Sony/ATV Music Publishing LLC, 424 Church Street, Suite 1200, Nashville, TN 37219 International Copyright Secured All Rights Reserved

### **Unchained Melody**

Lyric by Hy Zaret Music by Alex North © 1955 (Renewed) North Melody Publishing (SESAC) and HZUM Publishing (SESAC) c/o Unchained Melody Publishing, LLC All Rights Reserved Used by Permission

### **Up Where We Belong**

from the Paramount Picture AN OFFICER AND A GENTLEMAN Words by Will Jennings Music by Buffy Sainte-Marie and Jack Nitzsche Copyright © 1982 Sony/ATV Music Publishing LLC All Rights Administered by Sony/ATV Music Publishing LLC, 424 Church Street, Suite 1200, Nashville, TN 37219 International Copyright Secured All Rights Reserved

### **What A Wonderful World**

Words and Music by George David Weiss and Bob Thiele

Copyright © 1967 by Range Road Music Inc., Quartet Music and Abilene Music, Inc.

Copyright Renewed

All Rights for Rang Road Music Inc. Administered by Round Hill Carlin, LLC

All Rights for Quartet Music Administered by BMG Rights Management (US) LLC

All Rights for Abilene Music, Inc. Administered Worldwide by Imagem Music LLC

International Copyright Secured All Rights Reserved Used by Permission

### **White Christmas**

from the Motion Picture Irving Berlin's HOLIDAY INN Words and Music by Irving Berlin © Copyright 1940, 1942 by Irving Berlin Copyright Renewed International Copyright Secured All Rights Reserved

### **Wonderful Tonight**

Words and Music by Eric Clapton Copyright © 1977 by Eric Patrick Clapton Copyright Renewed International Copyright Secured All Rights Reserved

### **Wonderwall**

Words and Music by Noel Gallagher

Copyright © 1995 SM Music Publishing UK Limited and Oasis Music All Rights Administered by Sony/ATV Music Publishing LLC,

424 Church Street, Suite 1200, Nashville, TN 37219 International Copyright Secured All Rights Reserved

### **You've Lost That Lovin' Feelin'**

Words and Music by Barry Mann, Cynthia Weil and Phil Spector Copyright © 1964, 1965 Screen Gems-EMI Music Inc. and Mother Bertha Music

Copyright Renewed

All Rights Administered by Sony/ATV Music Publishing LLC,

424 Church Street, Suite 1200, Nashville, TN 37219

International Copyright Secured All Rights Reserved

### **Apache License 2.0**

Copyright (c) 2009-2018 Arm Limited. All rights reserved.

SPDX-License-Identifier: Apache-2.0

Licensed under the Apache License, Version 2.0 (the License); you may not use this file except in compliance with the License. You may obtain a copy of the License at www.apache.org/licenses/LICENSE-2.0

Unless required by applicable law or agreed to in writing, software distributed under the License is distributed on an AS IS BASIS, WITHOUT WARRANTIES OR CONDITIONS OF ANY KIND, either express or implied. See the License for the specific language governing permissions and limitations under the License.

### **Modified BSD license**

COPYRIGHT(c) 2016 STMicroelectronics

Redistribution and use in source and binary forms, with or without modification, are permitted provided that the following conditions are met:

- 1. Redistributions of source code must retain the above copyright notice, this list of conditions and the following disclaimer.
- 2. Redistributions in binary form must reproduce the above copyright notice, this list of conditions and the following disclaimer in the documentation and/or other materials provided with the distribution.
- 3. Neither the name of STMicroelectronics nor the names of its contributors may be used to endorse or promote products derived from this software without specific prior written permission.

THIS SOFTWARE IS PROVIDED BY THE COPYRIGHT HOLDERS AND CONTRIBUTORS "AS IS" AND ANY EXPRESS OR IMPLIED WARRANTIES, INCLUDING, BUT NOT LIMITED TO, THE IMPLIED WARRANTIES OF MERCHANTABILITY AND FITNESS FOR A PARTICULAR PURPOSE ARE DISCLAIMED. IN NO EVENT SHALL THE COPYRIGHT HOLDER OR CONTRIBUTORS BE LIABLE FOR<br>ANY DIRECT, INDIRECT, INCIDENTAL, SPECIAL, EXEMPLARY, OR CONSEQUENTIAL DAMAGES (INCLUDING, BUT NOT LIMITED<br>TO, PROCURE ADVISED OF THE POSSIBILITY OF SUCH DAMAGE.

# **Important Notice: Guarantee Information for customers in European Economic Area (EEA) and Switzerland**

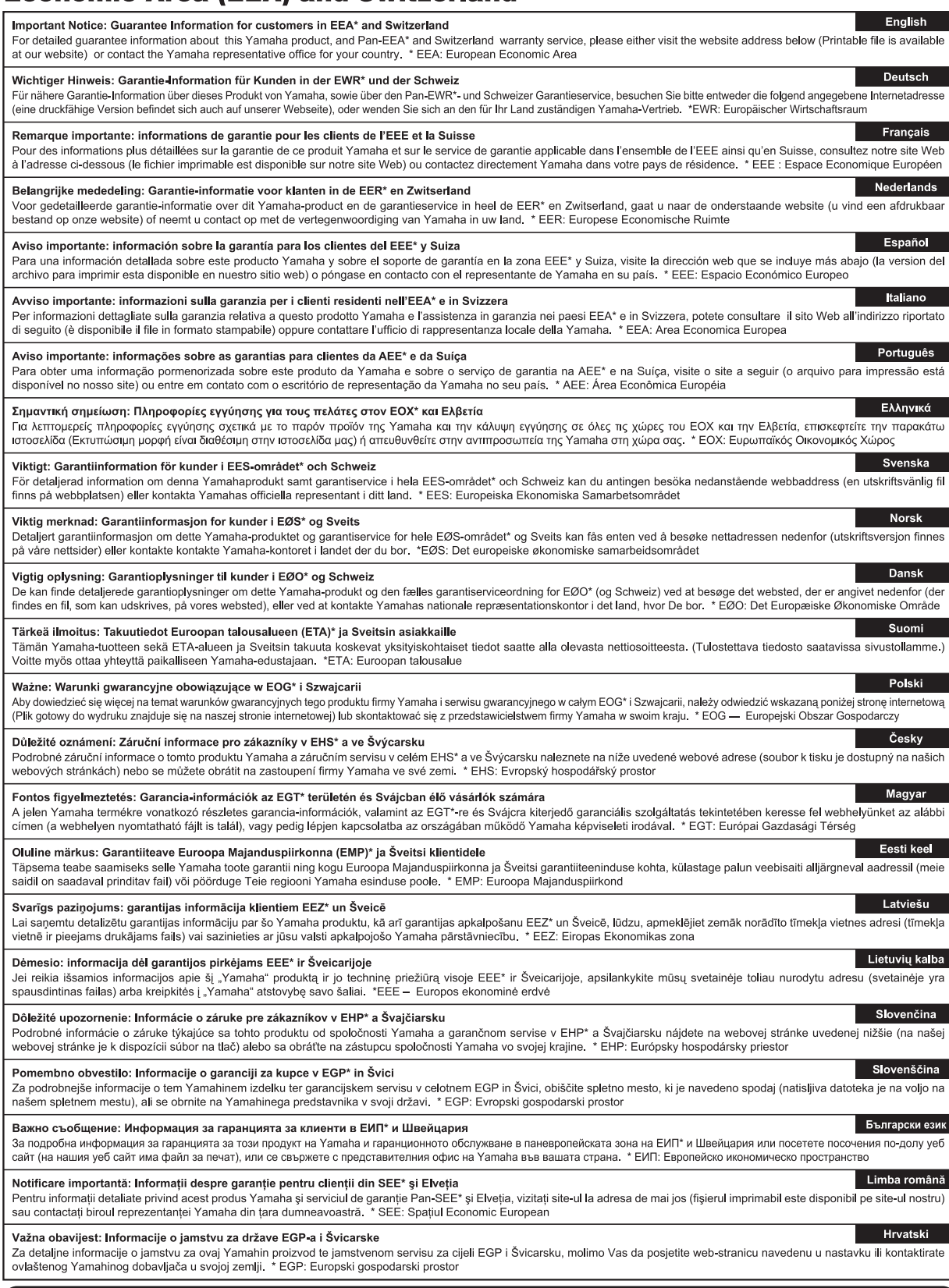

# https://europe.yamaha.com/warranty/

Pentru detalii despre produse, contactati cel mai apropiat reprezentant Yamaha sau distribuitorul autorizat de mai jos.

A termékekkel kapcsolatos információkért forduljon az alábbi listán szereplő legközelebbi Yamaha képviselethez vagy hivatalos márkakereskedőhöz.

Za podrobnejše informacije o izdelkih se obrnite na najbližjega predstavnika podjetja Yamaha ali pooblaščenega distributerja s spodnjega seznama.

### **NORTH AMERICA**

### **CANADA**

**Yamaha Canada Music Ltd.** 135 Milner Avenue, Toronto, Ontario M1S 3R1, Canada Tel: +1-416-298-1311

### **U.S.A.**

**Yamaha Corporation of America**  6600 Orangethorpe Avenue, Buena Park, CA 90620, U.S.A. Tel: +1-714-522-9011

### **MEXICO CENTRAL & SOUTH AMERICA**

**Yamaha de México, S.A. de C.V.** Av. Insurgentes Sur 1647 Piso 9, Col. San José Insurgentes, Delegación Benito Juárez, México, D.F., C.P. 03900, México Tel: +52-55-5804-0600

### **BRAZIL**

**Yamaha Musical do Brasil Ltda.** Praça Professor José Lannes, 40, Cjs 21 e 22, Brooklin Paulista Novo CEP 04571-100 – São Paulo – SP, Brazil Tel: +55-11-3704-1377 **ARGENTINA**

**Yamaha Music Latin America, S.A., Sucursal Argentina** Olga Cossettini 1553, Piso 4 Norte, Madero Este-C1107CEK, Buenos Aires, Argentina Tel: +54-11-4119-7000

### **PANAMA AND OTHER LATIN AMERICAN REGIONS/**

**CARIBBEAN REGIONS Yamaha Music Latin America, S.A.** Edificio Torre Davivienda, Piso: 20 Avenida Balboa, Marbella, Corregimiento de Bella Vista, Ciudad de Panamá, Rep. de Panamá Tel: +507-269-5311

### **EUROPE**

**THE UNITED KINGDOM/IRELAND Yamaha Music Europe GmbH (UK)** Sherbourne Drive, Tilbrook, Milton Keynes, MK7 8BL, U.K. Tel: +44-1908-366700 **GERMANY Yamaha Music Europe GmbH** Siemensstrasse 22-34, 25462 Rellingen, Germany Tel: +49-4101-303-0 **SWITZERLAND/LIECHTENSTEIN Yamaha Music Europe GmbH, Branch Switzerland in Thalwil** Seestrasse 18a, 8800 Thalwil, Switzerland Tel: +41-44-3878080 **AUSTRIA/CROATIA/CZECH REPUBLIC/ HUNGARY/ROMANIA/SLOVAKIA/ SLOVENIA Yamaha Music Europe GmbH, Branch Austria** Schleiergasse 20, 1100 Wien, Austria Tel: +43-1-60203900 **POLAND Yamaha Music Europe Sp.z o.o. Oddział w Polsce** ul. Wielicka 52, 02-657 Warszawa, Poland Tel: +48-22-880-08-88 **BULGARIA Dinacord Bulgaria LTD.** Bul.Iskarsko Schose 7 Targowski Zentar Ewropa 1528 Sofia, Bulgaria Tel: +359-2-978-20-25 **MALTA Olimpus Music Ltd.** Valletta Road, Mosta MST9010, Malta Tel: +356-2133-2093 **NETHERLANDS/BELGIUM/ LUXEMBOURG Yamaha Music Europe, Branch Benelux** Clarissenhof 5b, 4133 AB Vianen, The Netherlands Tel: +31-347-358040

**FRANCE**

**Yamaha Music Europe**  7 rue Ambroise Croizat, Zone d'activités de Pariest, 77183 Croissy-Beaubourg, France

Tel: +33-1-6461-4000 **ITALY**

**Yamaha Music Europe GmbH, Branch Italy** Via Tinelli N.67/69 20855 Gerno di Lesmo (MB), Italy  $Tel' + 39-039-9065-1$ 

### **SPAIN/PORTUGAL**

**Yamaha Music Europe GmbH Ibérica, Sucursal en España** Ctra. de la Coruña km. 17,200, 28231

Las Rozas de Madrid, Spain Tel: +34-91-639-88-88

### **GREECE**

**Philippos Nakas S.A. The Music House** 19th klm. Leof. Lavriou 190 02 Peania – Attiki, Greece Tel: +30-210-6686260

**SWEDEN**

### **Yamaha Music Europe GmbH Germany filial Scandinavia** JA Wettergrensgata 1, 400 43 Göteborg, Sweden Tel: +46-31-89-34-00

**DENMARK Yamaha Music Denmark, Fillial of Yamaha Music Europe GmbH, Tyskland** Generatorvej 8C, ST. TH., 2860 Søborg, Denmark Tel: +45-44-92-49-00 **FINLAND F-Musiikki Oy** Antaksentie 4 FI-01510 Vantaa, Finland Tel: +358 (0)96185111 **NORWAY Yamaha Music Europe GmbH Germany - Norwegian Branch** Grini Næringspark 1, 1332 Østerås, Norway Tel: +47-6716-7800 **ICELAND Hljodfaerahusid Ehf.** Sidumula 20 IS-108 Reykjavik, Iceland

Tel: +354-525-5050 **CYPRUS Nakas Music Cyprus Ltd.**

Nikis Ave 2k 1086 Nicosia Tel: + 357-22-511080 **Major Music Center** 21 Ali Riza Ave. Ortakoy P.O.Box 475 Lefkoşa, Cyprus Tel: (392) 227 9213

### **RUSSIA**

**Yamaha Music (Russia) LLC.** Room 37, entrance 7, bld. 7, Kievskaya street, Moscow, 121059, Russia Tel: +7-495-626-5005

**OTHER EUROPEAN REGIONS Yamaha Music Europe GmbH** Siemensstrasse 22-34, 25462 Rellingen, Germany Tel: +49-4101-303-0

### **AFRICA**

**Yamaha Music Gulf FZE** JAFZA-16, Office 512, P.O.Box 17328, Jebel Ali FZE, Dubai, UAE Tel: +971-4-801-1500

### **MIDDLE EAST**

**TURKEY Yamaha Music Europe GmbH Merkezi Almanya Türkiye İstanbul Şubesi** Mor Sumbul Sokak Varyap Meridian Business 1.Blok No:1 113-114-115 Bati Atasehir Istanbul, Turkey Tel: +90-216-275-7960 **ISRAEL**

**RBX International Co., Ltd.** P.O Box 10245, Petach-Tikva, 49002 Tel: (972) 3-925-6900

**OTHER REGIONS**

**Yamaha Music Gulf FZE** JAFZA-16, Office 512, P.O.Box 17328, Jebel Ali FZE, Dubai, UAE Tel: +971-4-801-1500

### **ASIA**

### **THE PEOPLE'S REPUBLIC OF CHINA**

**Yamaha Music & Electronics (China) Co., Ltd.** 2F, Yunhedasha, 1818 Xinzha-lu, Jingan-qu, Shanghai, China Tel: +86-400-051-7700

### **HONG KONG**

**Tom Lee Music Co., Ltd.** 11/F., Silvercord Tower 1, 30 Canton Road, Tsimshatsui, Kowloon, Hong Kong Tel: +852-2737-7688

### **INDIA**

**Yamaha Music India Private Limited** P-401, JMD Megapolis, Sector-48, Sohna Road, Gurugram-122018, Haryana, India Tel: +91-124-485-3300

### **INDONESIA**

**PT. Yamaha Musik Indonesia (Distributor)**  Yamaha Music Center Bldg. Jalan Jend. Gatot Subroto Kav. 4, Jakarta 12930, Indonesia Tel: +62-21-520-2577

### **KOREA**

**Yamaha Music Korea Ltd.** 11F, Prudential Tower, 298, Gangnam-daero, Gangnam-gu, Seoul, 06253, Korea Tel: +82-2-3467-3300

### **MALAYSIA**

**Yamaha Music (Malaysia) Sdn. Bhd.** No.8, Jalan Perbandaran, Kelana Jaya, 47301 Petaling Jaya, Selangor, Malaysia Tel: +60-3-78030900

### **SINGAPORE Yamaha Music (Asia) Private Limited**

Block 202 Hougang Street 21, #02-00, Singapore 530202, Singapore Tel: +65-6740-9200

### **TAIWAN**

**Yamaha Music & Electronics Taiwan Co., Ltd.** 2F., No.1, Yuandong Rd., Banqiao Dist., New Taipei City 22063, Taiwan (R.O.C.) Tel: +886-2-7741-8888

### **THAILAND**

**Siam Music Yamaha Co., Ltd.** 3, 4, 15, 16th Fl., Siam Motors Building, 891/1 Rama 1 Road, Wangmai, Pathumwan, Bangkok 10330, Thailand

### Tel: +66-2215-2622 **VIETNAM**

**Yamaha Music Vietnam Company Limited** 15th Floor, Nam A Bank Tower, 201-203 Cach Mang Thang Tam St., Ward 4, Dist.3, Ho Chi Minh City, Vietnam Tel: +84-28-3818-1122

**OTHER ASIAN REGIONS**  https://asia-latinamerica-mea.yamaha.com/ index.html

### **OCEANIA**

**AUSTRALIA**

**Yamaha Music Australia Pty. Ltd.** Level 1, 80 Market Street, South Melbourne, VIC 3205 Australia Tel: +61-3-9693-5111

### **NEW ZEALAND**

**Music Works LTD** P.O.BOX 6246 Wellesley, Auckland 4680, New Zealand Tel: +64-9-634-0099

### **REGIONS AND TRUST TERRITORIES IN PACIFIC OCEAN**

https://asia-latinamerica-mea.yamaha.com/ index.html

DMI28 **Head Office/Manufacturer: Yamaha Corporation** 10-1, Nakazawa-cho, Naka-ku, Hamamatsu, 430-8650, Japan **(For Europe) Importer: Yamaha Music Europe GmbH** Siemensstrasse 22-34, 25462 Rellingen, Germany

**Yamaha Global Site** https://www.yamaha.com/

**Yamaha Downloads** https://download.yamaha.com/

> Manual Development Group © 2020 Yamaha Corporation

> > Published 10/2020 LB-A0

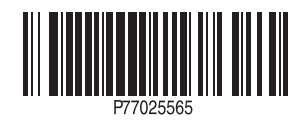